# **INVENTÁRIO DE EMISSÕES DAS FONTES ESTACIONÁRIAS DO ESTADO DE SÃO PAULO**

# **Manual de Preenchimento**

Novembro 2009

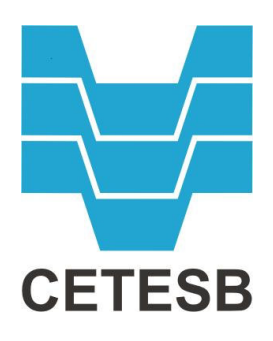

## **CETESB - Companhia Ambiental do Estado de São Paulo Fernando Rei - Diretor-Presidente**

## **Diretoria de Licenciamento e Gestão Ambiental Marcelo de Souza Minelli - Diretor**

**Diretoria de Tecnologia, Qualidade e Avaliação Ambiental Ana Cristina Pasini da Costa - Diretora**

> **Diretoria de Gestão Corporativa Edson Tomaz de Lima Filho - Diretor**

## **Sumário**

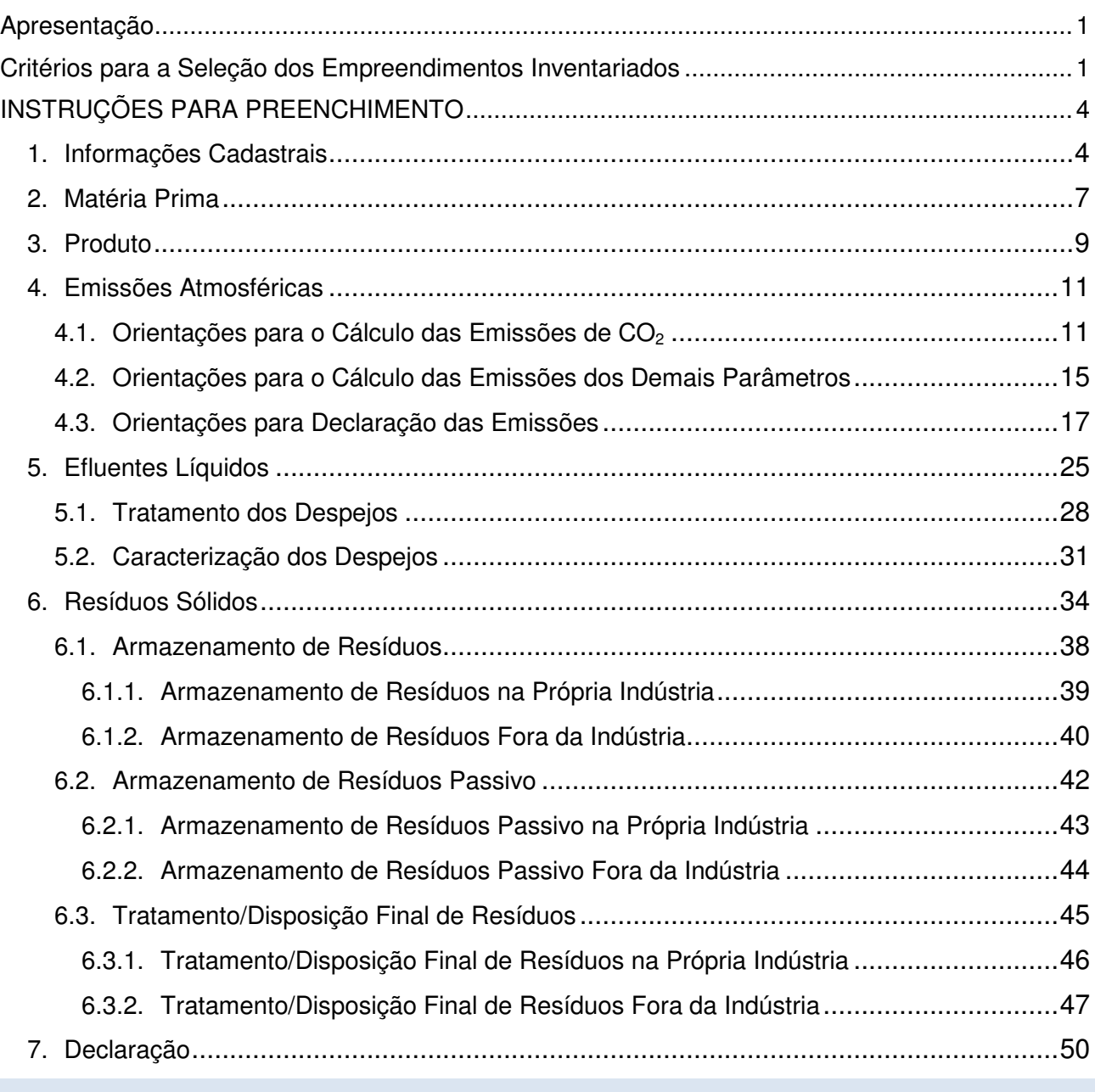

#### **Apresentação**

O Inventário de Emissões das Fontes Estacionárias do Estado de São Paulo será realizado por meio da consolidação de dados inseridos pelos empreendimentos em um sistema eletrônico que está disponível na página da CETESB na Internet. **Os dados fornecidos pelos empreendimentos deverão ter como base o ano de 2008**.

Para acessar os formulários do Sistema de Inventário, o responsável pelo preenchimento deverá primeiramente cadastrar-se nesse Sistema. Após efetuar seu login, deverá associar o mesmo ao empreendimento, utilizando o Código de Cadastro CETESB e a Chave de Acesso indicados na correspondência de convocação.

As informações cadastrais do empreendimento estarão previamente preenchidas. Se os dados de Razão Social ou CNPJ não corresponderem aos do empreendimento, o interessado poderá corrigi-los, conforme detalhado nas Instruções para Preenchimento – Informações cadastrais (item 1). Caso o Sistema não permita a correção, o responsável pelo preenchimento deverá informar o ocorrido à CETESB, enviando uma mensagem ao e-mail inventariofontes@cetesbnet.sp.gov.br e continuar o preenchimento do formulário, independentemente desse problema.

Não deverá ser dado prosseguimento ao preenchimento do formulário somente se a atividade apresentada pelo sistema não corresponder à atividade atualmente desenvolvida pelo empreendimento. Nesse caso, solicitamos que seja informado o ocorrido à CETESB, o mais rápido possível, por meio do mesmo e-mail acima mencionado inventariofontes@cetesbnet.sp.gov.br.

Após o preenchimento de todos os formulários, o empreendedor visualizará o resumo dos dados fornecidos, podendo verificá-los e, se necessário, retornar ao formulário para retificar algum dado incorreto. Em seguida, o sistema solicitará que o responsável pelo preenchimento do Inventário declare a responsabilidade pelas informações prestadas.

Uma vez declarada, não será mais possível acessar o Sistema de Inventário para alterar as informações, nem para consultar todas as informações prestadas. O acesso estará restrito ao Resumo que será o seu protocolo. Portanto, opte por "**Declarar**" **somente quando todas as informações estiverem corretas**. Caso queira imprimir todas as informações, esta deverá ser feita antes de declarar, selecionando a opção Imprimir do item Arquivo do menu superior do navegador, em cada página do Sistema de Inventário.

Conforme consta da correspondência de convocação, o prazo de preenchimento dos formulários é de até 30 dias, a partir da data de recebimento da correspondência citada. **Dentro desse período, o empreendedor poderá acessar e alterar os dados inúmeras vezes, desde que não declare**, sendo gravada sempre a última alteração.

#### **Critérios para a Seleção dos Empreendimentos Inventariados**

A definição do universo de empresas inventariados atendeu a critérios de seleção, descritos a seguir, que considerou o potencial de geração de poluentes para cada um dos meios físicos (ar, água e solo).

#### **Emissões Atmosféricas**

Foram selecionadas as seguintes atividades/empresas:

- Usinas de açúcar e álcool;
- Empresas com caldeiras que utilizam bagaço de cana como combustível;
- Coquerias;
- Instalações de sinterização de minério metálico;
- Instalações de produção de gusa ou aço, incluindo os equipamentos de vazamento contínuo com uma capacidade superior a 22.000 toneladas/ano;
- Fundições de metais ferrosos com uma capacidade de produção superior a 7.500 toneladas/ano;
- Instalações de produção de vidro, incluindo as destinadas à produção de fibras de vidro, com uma capacidade de fusão superior a 7.500 toneladas/ano;
- Fornos de Cal, inseridos ou não na fabricação de papel e celulose;
- Instalações de tratamento de superfície de materiais que utilizem solventes orgânicos para operações de preparação, impressão, revestimento, desengorduramento, impermeabilização, colagem, pintura, limpeza ou impregnação e com uma capacidade de consumo superior a 150 kg de solventes por hora ou a 200 toneladas/ano;
- Empresas que manipulem chumbo;
- Cerâmicas, excluindo as olarias e cerâmicas de peças vermelhas;
- Produção de amônia;
- Produção de ácido adípico;
- Produção de negro de fumo;
- Produção de etileno;
- Produção de carbeto de silício;
- Produção de carbeto de cálcio;
- Produção de soda cáustica;
- Produção de metanol;
- Produção de dicloroetano (EDC);
- Produção de cloreto de vinila (VCM);
- Produção de óxido de etileno;
- Produção de acrilonitrila;
- Montadoras de automóveis ou similares;
- Instalações com consumo de combustível maiores que:
	- 5.000 m3/ano de óleo combustível
	- 17.000 m3/ano de óleo diesel
	- 40.000 t/ano de madeira (lenha e/ou cavaco)
	- 18.000.000 m3/ano de gás natural
	- 16, 000, 000 m<sup>3</sup>/ano de GLP
	- 24.000 t/ano de coque

Obs: As bases e terminais de combustíveis e produtos químicos (por exemplo: comércio atacadista de combustível) serão objeto de levantamento e banco de dados específicos, uma vez que a estimativa de emissões desse tipo de empreendimento depende da utilização de modelagem matemática.

#### **Efluentes Líquidos**

A partir do relatório do Inventário de Fontes Fixas – Poluição das Águas de 1997 e de dados de amostragens de efluentes bruto e tratado disponíveis no cadastro e nos processos da CETESB, foram selecionados os empreendimentos com carga orgânica potencial maior que 500 t/ano ou carga inorgânica remanescente superior a 1 t/ano, acrescidos de todos os empreendimentos considerados prioritários em termos de poluição das águas pelas Agências Ambientais.

Obs: Não foram incluídas nesse Inventário as Estações de Tratamento de Esgotos, uma vez que a emissão das mesmas já é levantada por programa específico ("Esgoto Tratado").

#### **Resíduos Sólidos**

Os critérios para a seleção dos empreendimentos inventariados foram baseados em tipologias (conforme Resolução CONAMA N° 313 de 29/10/2002) e linhas de corte (número de funcionários):

- Indústrias de preparação de couros e fabricação de artefatos de couro, artigos de viagem e calçados (Divisão 19 da Classificação Nacional de Atividades Econômicas - CNAE) com mais de 150 funcionários;
- Fabricação de coque, refino de petróleo, elaboração de combustíveis nucleares e produção de álcool (Divisão 23 da CNAE) com mais de 150 funcionários;
- Fabricação de produtos químicos (Divisão 24 da CNAE) com mais de 70 funcionários. Nesta divisão da CNAE para o grupo 24.7 – Fabricação de Sabões, Detergentes, Produtos de Limpeza e Artigos de Perfumaria, indústrias com mais de 150 funcionários
- Metalurgia básica (Divisão 27 da CNAE) com mais de 150 funcionários;
- Fabricação de produtos de metal, exclusive máquinas e equipamentos (Divisão 28 da CNAE) com mais de 150 funcionários;
- Fabricação de máquinas e equipamentos (Divisão 29 da CNAE) com mais de 150 funcionários;
- Fabricação de máquinas para escritório e equipamentos de informática (Divisão 30 da CNAE) com mais de 150 funcionários;
- Fabricação e montagem de veículos automotores, reboques e carrocerias (Divisão 34 da CNAE) com mais de 150 funcionários
- Fabricação de outros equipamentos de transporte (Divisão 35 da CNAE) com mais de 150 funcionários.
- Galvanoplastias com mais de 150 funcionários

Obs: Para efeito de seleção das empresas, foram mantidas as tipologias previstas na Classificação Nacional de Atividades Econômicas do IBGE (CNAE–Versão 1.0), vigente à época da elaboração da Resolução CONAMA N° 313/02, que dispõe sobre a realização de inventário de resíduos sólidos industriais no território nacional.

## **INSTRUÇÕES PARA PREENCHIMENTO**

### **1. Informações Cadastrais**

O Sistema de Inventário de Emissões de Fontes Estacionárias apresenta preenchida a maioria das informações cadastrais de cada empresa. As seguintes informações não poderão ser alteradas:

- **Endereço** (logradouro, número, complemento, CEP, Bairro, Município)
- **Atividade do Empreendimento**

Caso tenha ocorrido alteração de Razão Social e/ou CNPJ ou o campo CNPJ esteja em branco, a nova Razão social e/ou CNPJ deverão ser informados em campo específico, bastando responder "**sim**" à pergunta: "**Houve alteração de Razão Social e/ou CNPJ?**", conforme a Figura 1.1.

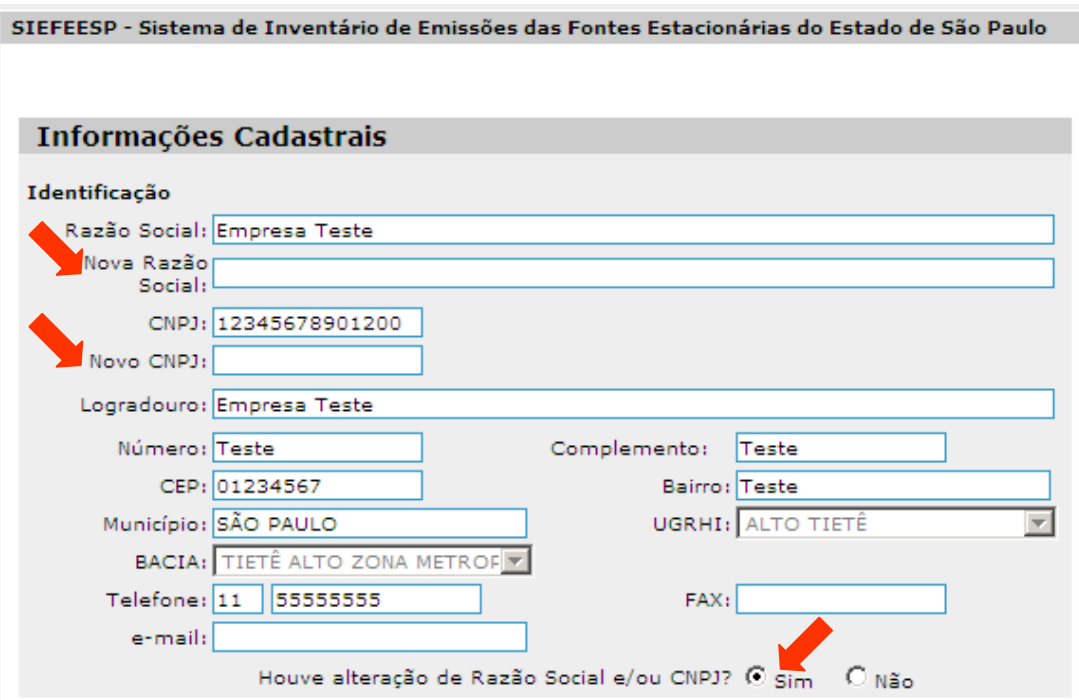

**Figura 1.1: Informações Cadastrais – Identificação – Alteração da Razão Social e/ou CNPJ** 

As demais informações deverão ser informadas e/ou poderão ser corrigidas, caso o sistema já apresente os campos preenchidos:

#### **Identificação**

- **Telefone**
- **Fax**
- **e-mail**

#### **Período de Produção**

- **Horário do Setor Produtivo**: informar o início e o término do período produtivo diário.
- **A produção é sazonal?**: se a produção for sazonal, assinalar "**sim**" e especificar os meses de início e fim do(s) período(s) produtivo(s) no campo **Período**; caso contrário, assinalar "**não**", conforme indicado na Figura 1.2.
- **Quantidade de meses de produção/ano**: informar o número de meses de funcionamento produtivo, por ano.
- **Quantidade de dias produtivos/mês**: informar o número de dias de funcionamento produtivo, por mês.

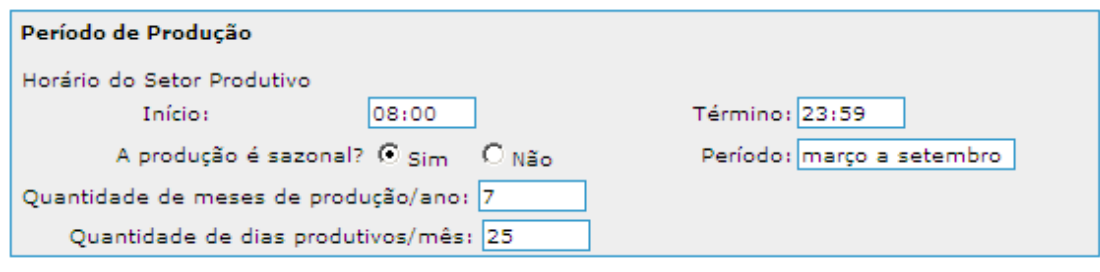

**Figura 1.2: Informações Cadastrais – Período de Produção** 

#### **Número de Funcionários**

- **Total de funcionários do setor administrativo**: informar o número total de funcionários do setor administrativo.
- **Total de funcionários do setor produtivo**: informar o número total de funcionários do setor produtivo.

**Posição Geográfica**: Informar a posição geográfica da portaria principal do empreendimento, em coordenadas planas na projeção UTM. Essas coordenadas podem ser obtidas por meio de Cartas Topográficas do IBGE (consulte o site www.ibge.gov.br) ou equipamento de GPS.

- **UTM N (m)**: informar a coordenada UTM, em metros, no sentido norte-sul.
- **UTM E (m)**: informar a coordenada UTM, em metros, no sentido leste-oeste.
- **Altitude (m)**: informar a altitude, em metros, em relação ao nível do mar.
- **Fuso**: informar o fuso/Meridiano Central em que se encontra o ponto. O Estado de São Paulo está localizado dentro de dois fusos: 22, que tem Meridiano Central 51º, e o 23, que tem Meridiano Central 45º. Esta informação é obtida do Carimbo das Cartas Topográficas ou no mostrador do GPS no momento da coleta.
- **Datum**: informar a referência utilizada: Córrego Alegre, SAD69 ou WGS84. Essa informação é obtida do Carimbo das Cartas Topográficas ou no mostrador do GPS no momento da coleta.

**Responsável Legal pelo Empreendimento:** Informar os dados do proprietário ou responsável legal pelo empreendimento, para informações técnicas e futuros contatos da CETESB:

- **Nome**
- **Endereço**
- **Telefone**
- **Fax**
- **RG**  para esse campo zeros à esquerda não são considerados, e letras não devem ser digitadas no preenchimento
- **CPF**
- **Cargo**  informar se os dados são do proprietário. Caso não sejam, selecionar a opção **outros** e informar o cargo.
- **e-mail**

**Disposição dos Esgotos Sanitários**: Indicar o local de lançamento dos esgotos sanitários. Se o esgoto for lançado em rede pública coletora de esgotos, assinalar "**sim**" na pergunta "**Realizado em rede pública**" Caso contrário, assinalar "**não**" e será ativada uma barra de rolagem para a indicação da forma de disposição dos esgotos sanitários (ex.: galeria de águas pluviais; infiltração;

oceano ou estuário; rede particular; retirado por terceiros; rio, ribeirão ou córrego; via pública), conforme apresentado na Figura 1.3.

| Realizado em<br>rede pública:                                    | $\circ$ sim $\circ$ Não | Outros (especificar): | Selecione                                                                                                    |
|------------------------------------------------------------------|-------------------------|-----------------------|----------------------------------------------------------------------------------------------------|
| Home   Institucional   Mapa do Site<br>Fale Conosco<br>Ouvidoria |                         |                       | Selecione<br>Infiltração<br>Oceano ou estuário<br>Rede particular<br>Retirado por terceiros<br>Rio, ribeirão, córrego<br>Via pública<br>Galeria de Águas Pluviais |

**Figura 1.3: Informações Cadastrais – Disposição dos Esgotos Sanitários** 

### **2. Matéria Prima**

O Sistema de Inventário já apresenta a relação das matérias primas utilizadas pela empresa, bem como os principais materiais auxiliares utilizados no processo produtivo (exceto os combustíveis para queima no local), que constam no banco de dados da CETESB. Essas informações poderão ser corrigidas, se necessário.

Quando as informações disponíveis no banco de dados da CETESB estiverem desatualizadas, a relação de matérias primas e materiais auxiliares não será apresentada, cabendo ao empreendimento a declaração desses dados.

Os campos **Quantidade média anual** e **Unidade de medida** deverão ser obrigatoriamente preenchidos. Para preencher essas informações, clique na opção "**Alterar**", conforme indicado na Figura 2.1, correspondente à matéria prima cujos dados se quer completar.

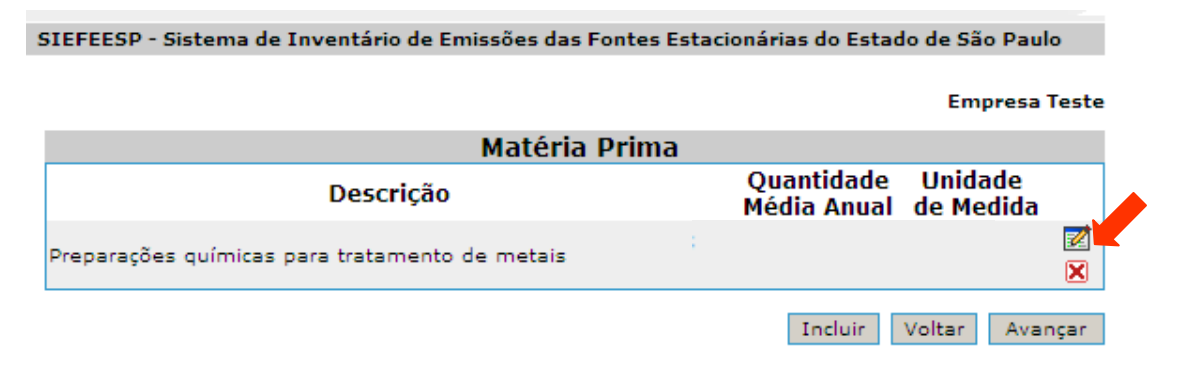

**Figura 2.1: Matéria Prima – Alteração da Informação**

Para inserir uma matéria prima não relacionada, clique na opção "**Incluir**".

Na inclusão de nova matéria prima, preencher os campos a seguir.

• **Descrição**: O sistema apresenta a opção de pesquisar a descrição de uma matéria prima utilizando uma palavra-chave. Digite parte do nome da matéria prima e clique em "**Pesquisar**". O sistema apresentará uma lista das matérias primas que contenham a palavra digitada, para que o usuário faça a escolha. Uma vez localizado, selecione o item escolhido.

Caso a pesquisa não aponte nenhuma matéria prima com a descrição informada, conforme indicado na Figura 2.2, poderá ser melhorada a pesquisa (substituindo-se a palavra-chave ou sendo **menos** específico) ou poderá ser cadastrada uma nova matéria prima, preenchendo o campo "**Cadastrar nova matéria prima**".

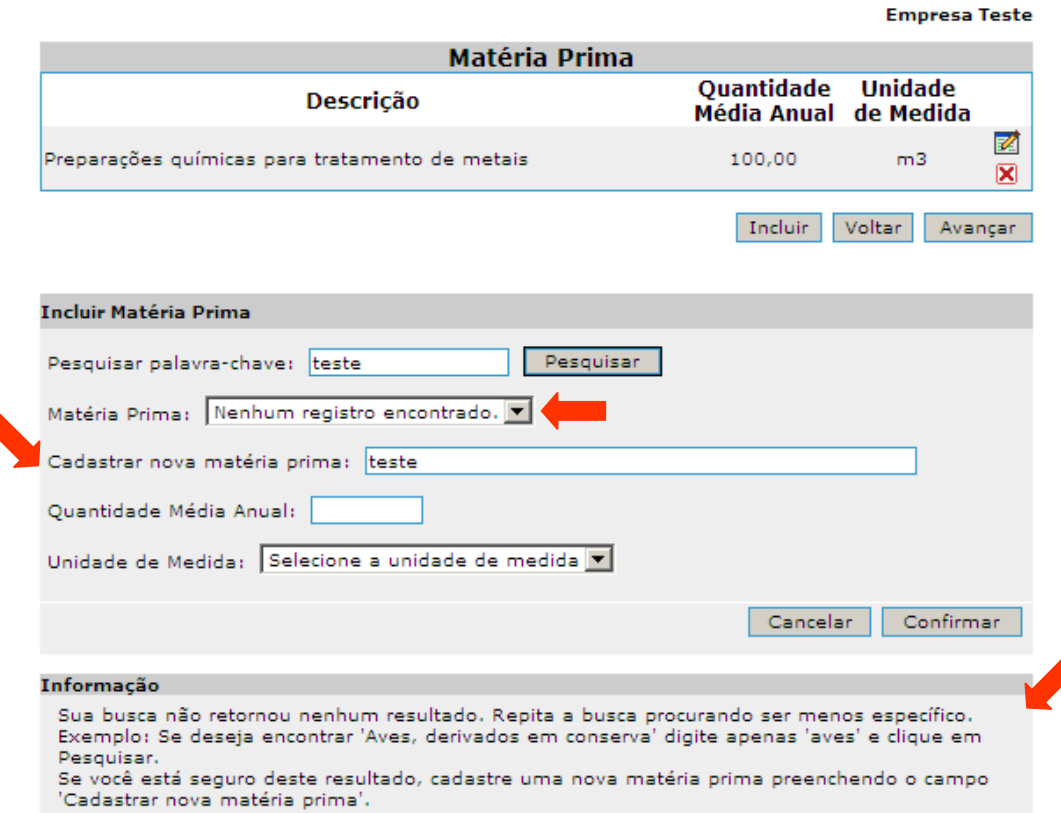

SIEFEESP - Sistema de Inventário de Emissões das Fontes Estacionárias do Estado de São Paulo

**Figura 2.2: Matéria Prima – Nenhum registro encontrado na pesquisa** 

Caso a pesquisa apresente uma lista de matérias primas que não contempla a descrição desejada, a pesquisa deverá ser melhorada (substituindo a palavra-chave ou sendo **mais** específico).

- **Quantidade Média Anual**: Informar a quantidade média anual utilizada de cada matéria prima.
- **Unidade de Medida**: Selecionar a unidade de medida da quantidade anual de matéria prima na barra de rolagem disponibilizada pelo sistema.

Para alterar alguma informação de matéria prima já incluída, clique na opção "**Alterar**" correspondente à matéria prima cujo dado de **Quantidade média anual** ou de **Unidade de medida** se quer corrigir.

Para excluir, clique na opção "**Excluir**" correspondente à matéria prima que se quer excluir, conforme indicado na Figura 2.3.

| SIEFEESP - Sistema de Inventário de Emissões das Fontes Estacionárias do Estado de São Paulo |                                                    |   |  |  |  |  |
|----------------------------------------------------------------------------------------------|----------------------------------------------------|---|--|--|--|--|
|                                                                                              | <b>Empresa Teste</b>                               |   |  |  |  |  |
| <b>Matéria Prima</b>                                                                         |                                                    |   |  |  |  |  |
| <b>Descrição</b>                                                                             | <b>Ouantidade Unidade</b><br>Média Anual de Medida |   |  |  |  |  |
| Preparações químicas para tratamento de metais                                               | m <sub>3</sub><br>100,00                           | × |  |  |  |  |
|                                                                                              | Voltar<br>Incluir<br>Avancar                       |   |  |  |  |  |

**Figura 2.3: Matéria Prima – Exclusão** 

## **3. Produto**

O Sistema de Inventário já apresenta a relação dos produtos produzidos pela empresa, que constam no cadastro da CETESB. Essas informações poderão ser corrigidas, se necessário.

Quando as informações disponíveis no banco de dados da CETESB estiverem desatualizadas, a relação de produtos não será apresentada, cabendo ao empreendimento a declaração desses dados.

Os campos **Quantidade média anual** e **Unidade de medida** deverão ser obrigatoriamente preenchidos. Para preencher essas informações, clique na opção "**Alterar**", conforme indicado na Figura 3.1, correspondente ao produto cujos dados se quer completar.

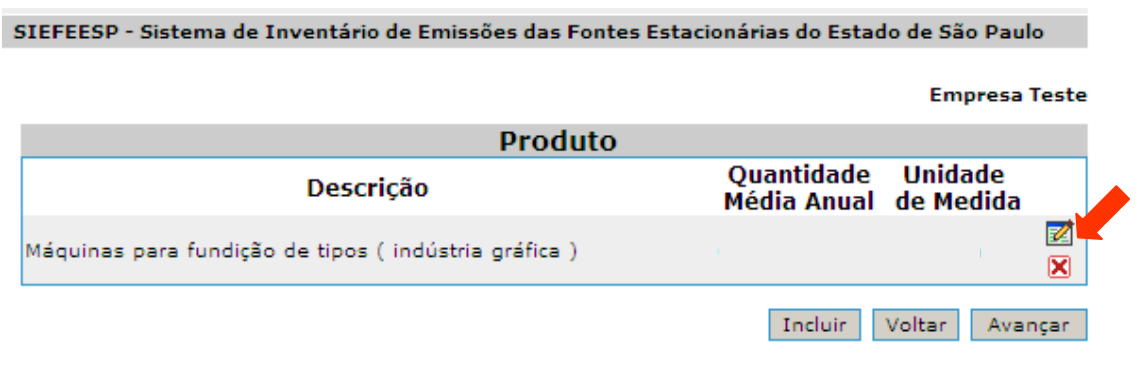

**Figura 3.1: Produto – Alteração da Informação** 

Para inserir um produto não relacionado, clique na opção "**Incluir**".

Na inclusão do produto, preencher os campos a seguir.

• **Descrição**: O sistema apresenta a opção de pesquisar a descrição de um produto utilizando uma palavra-chave. Digite parte do nome do produto e clique em "**Pesquisar**". O sistema apresentará uma lista dos produtos que contenham a palavra digitada, para que o usuário faça a escolha. Uma vez localizado, selecione o item escolhido.

Caso a pesquisa não aponte nenhum produto com a descrição informada, conforme indicado na Figura 3.2, poderá ser melhorada a pesquisa (substituindo-se a palavra-chave ou sendo **menos** específico) ou poderá ser cadastrado um novo produto, preenchendo o campo "**Cadastrar novo produto**".

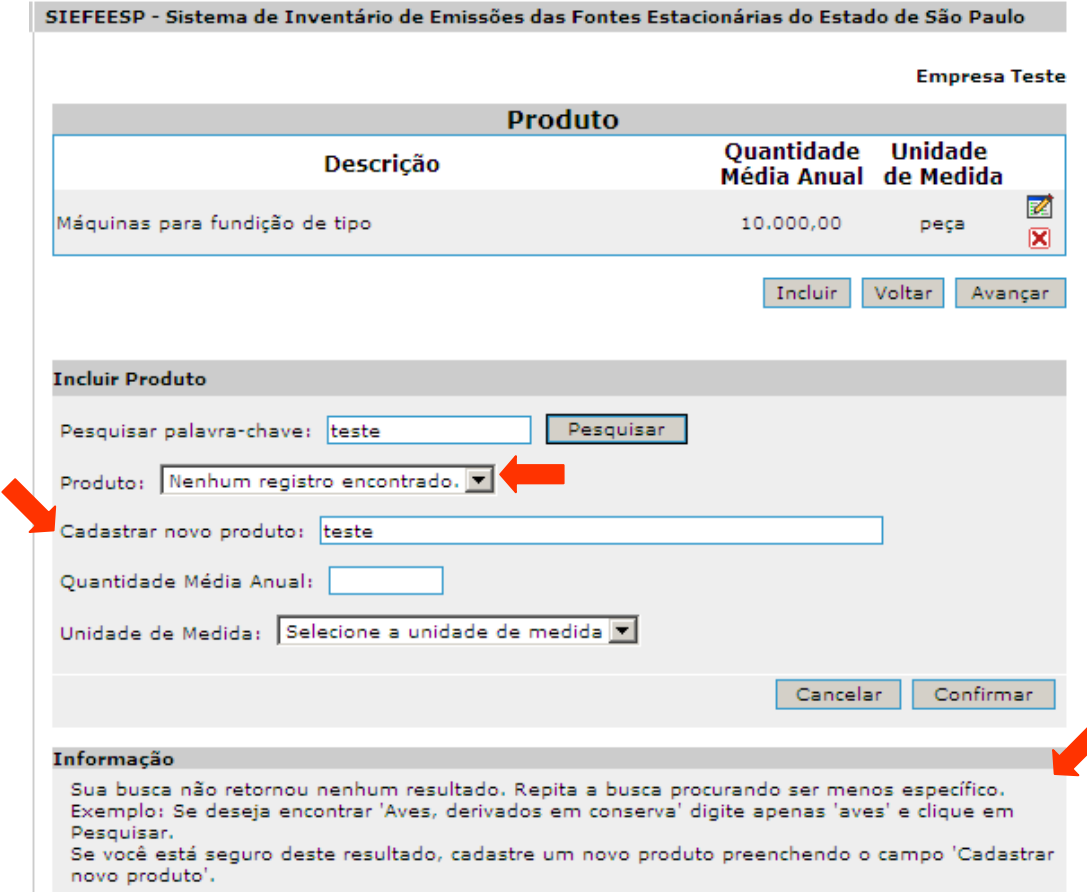

**Figura 3.2: Produto – Nenhum registro encontrado na pesquisa** 

Caso a pesquisa apresente uma lista de produtos que não contempla a descrição desejada, a pesquisa deverá ser melhorada (substituindo a palavra-chave ou sendo **mais** específico).

- **Quantidade Média Anual**: Informar a quantidade média anual produzida de cada produto.
- **Unidade de Medida**: Selecionar a unidade de medida da quantidade anual de produto na barra de rolagem disponibilizada pelo sistema.

Para alterar alguma informação de produto já incluído, clique na opção "**Alterar**" correspondente ao produto cujo dado de **Quantidade média anual** ou de **Unidade de medida** se quer corrigir.

Para excluir, clique na opção "**Excluir**" correspondente ao produto que se quer excluir, conforme indicado na Figura 3.3.

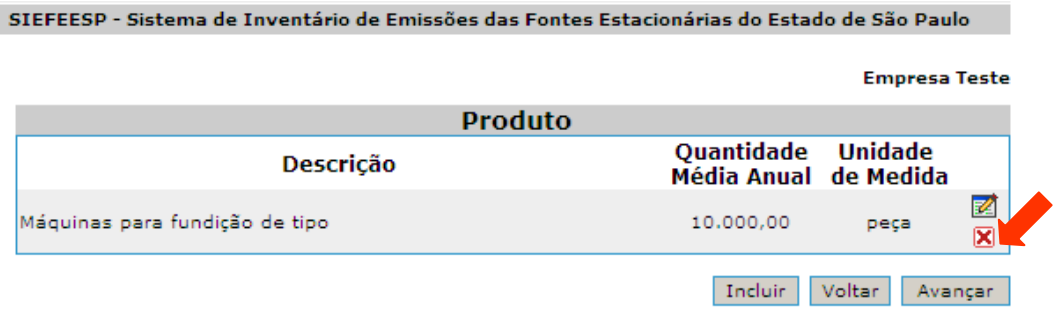

**Figura 3.3: Produto – Exclusão** 

### **4. Emissões Atmosféricas**

Deverão ser informadas as emissões dos seguintes poluentes, em termos de taxa de emissão (toneladas/ano):

- Material particulado (MP);
- Óxidos de enxofre (SOx):
- Óxidos de nitrogênio (NOx);
- Hidrocarbonetos (HC);
- Monóxido de carbono (CO);
- Chumbo (Pb); e
- $\bullet$  Fluoreto  $(F)$

No caso de Dióxido de Carbono (CO<sub>2</sub>), considerado como gás de efeito estufa, o sistema irá calcular as emissões utilizando os dados de produção e/ou combustível a serem declarados.

Para o devido preenchimento das informações solicitadas, o empreendimento deve ter como base as seguintes considerações:

- a) Chumbo: refere-se a chumbo inorgânico.
- b) Controle de emissões: procedimentos destinados à redução ou à prevenção da liberação de poluentes para a atmosfera.
- c) Equipamento de controle: dispositivo que reduz as emissões atmosféricas.
- d) Fluoreto: refere-se à soma das emissões de fluoretos na forma de particulados (F) e ácido fluorídrico (HF).
- e) Fonte fixa de emissão: qualquer instalação, equipamento ou processo, situado em local fixo, que libere ou emita matéria para a atmosfera através de uma chaminé.
- f) Hidrocarbonetos (HC): compostos orgânicos voláteis gerados pela queima de combustível e por uso de solventes, tintas, etc., excluído o metano.
- g) Material particulado (MP): todo e qualquer material sólido, em mistura gasosa, que se mantém neste estado na temperatura do meio filtrante (120 ºC), estabelecida pelo método adotado para amostragem.
- h) NOx: refere-se à soma das emissões de monóxido de nitrogênio (NO) e dióxido de nitrogênio (NO<sub>2</sub>), sendo expresso como (NO<sub>2</sub>).
- i) SOx: refere-se à soma das emissões de dióxido de enxofre  $(SO<sub>2</sub>)$  e trióxido de enxofre  $(SO_3)$ , sendo expresso como  $(SO_2)$ .
- j) Taxa de emissão: o valor representativo que relaciona a massa de um poluente específico lançado para a atmosfera por unidade de tempo (massa/tempo), sendo que para o inventário em questão deverá ser expresso em tonelada por ano (t/ano).

#### **4.1. Orientações para o Cálculo das Emissões de CO<sup>2</sup>**

Em relação às emissões referentes ao CO2, as mesmas são estimadas utilizando-se fatores de emissão (FE) específicos, por tipo e consumo de combustível e por produção. Com o intuito de uniformizar as informações, a CETESB optou por utilizar para a estimativa das emissões potenciais de  $CO<sub>2</sub>$  os fatores de emissão do Internacional Panel on Climate Change – Guideline for National Greenhouse Gas Inventories, IPCC/2006, nível 1 (Trier 1) para todas as situações.

Os fatores de emissão são fixos por tipologia de combustível e produção, não podendo ser alterados. O consumo de combustível deve ser informado por tipo, tomando como base o ano de 2008, considerando os critérios, a seguir:

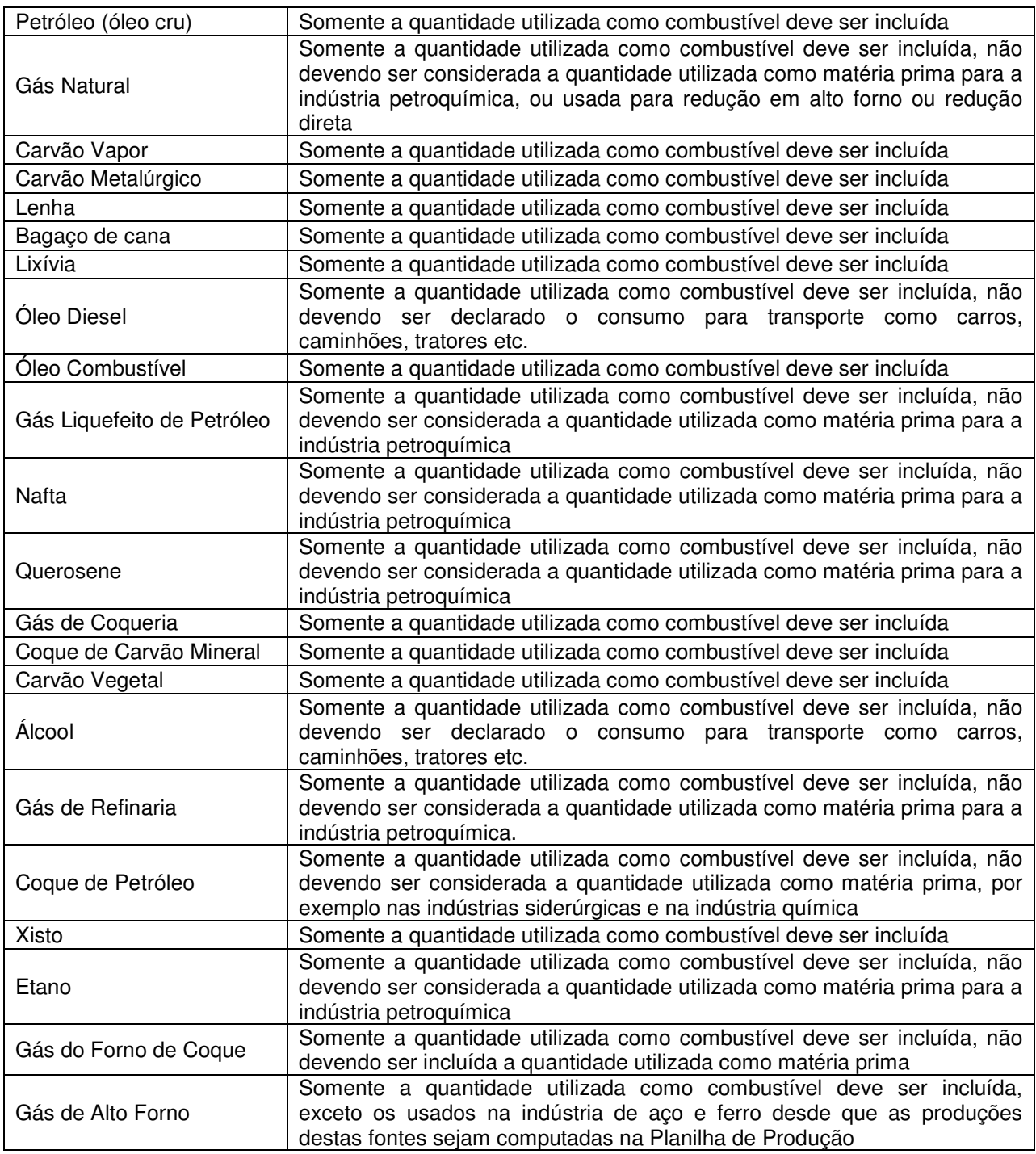

As empresas que se enquadram na listagem abaixo deverão preencher as emissões de  $CO<sub>2</sub>$  em função da tipologia de produção, declarando a produção anual (t/ano), ano base 2008.

- Produção de Clínquer
- Produção de Ferro Diretamente Reduzido (DRI)
- Produção de Ferro Gusa
- Produção de Aço
- Produção de Sínter (Sinterização)
- Produção de Coque (Coqueria)
- Produção de Alumínio Primário
- Produção de Ferroligas
- Produção de Ferromanganês
- Produção de Silicíomanganês
- Produção de Silício Metal
- Produção de Ferrocromo (com e sem sinterização)
- Produção de Vidro
- Fornos de Cal
- Produção de Amônia
- Produção de Negro de Fumo
- Produção de Etileno
- Produção de Carbeto de Cálcio
- Produção de Carbeto de Silício
- Produção de Cloreto de Vinila (VCM)
- Produção de Metanol
- Produção de Dicloroetano (EDC)
- Produção de Óxido de Etileno
- Produção de Acrilonitrila

Para as estimativas de CO<sub>2</sub> proveniente do consumo de combustível, o sistema utiliza os fatores de emissão listados na Tabela 1.

Para a conversão de TJ/kg para kg/t de combustível foram utilizados os valores de poder calorífico inferior normalmente observados no Estado de São Paulo e referendados pela Agência Nacional de Petróleo (ANP). Foram também consideradas nos cálculos as seguintes condicionantes:

- Teor de umidade do bagaço de cana igual a 50%;
- Densidade do óleo combustível tipo A de 1,02 kg/L;
- Densidade do óleo combustível tipo B de 0,98 kg/L;
- Densidade do óleo diesel de 0,85 kg/L;
- Densidade da lenha ou cavaco de  $0.57$  t/m<sup>3</sup>;
- Densidade do gás natural (ar@ 20 $^{\circ}$ C, 1 atm) de 0,63 kg/m<sup>3</sup>
- Massa específica do gás natural ( $@$  20 $°C$ , 1 atm) de 0,78

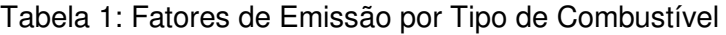

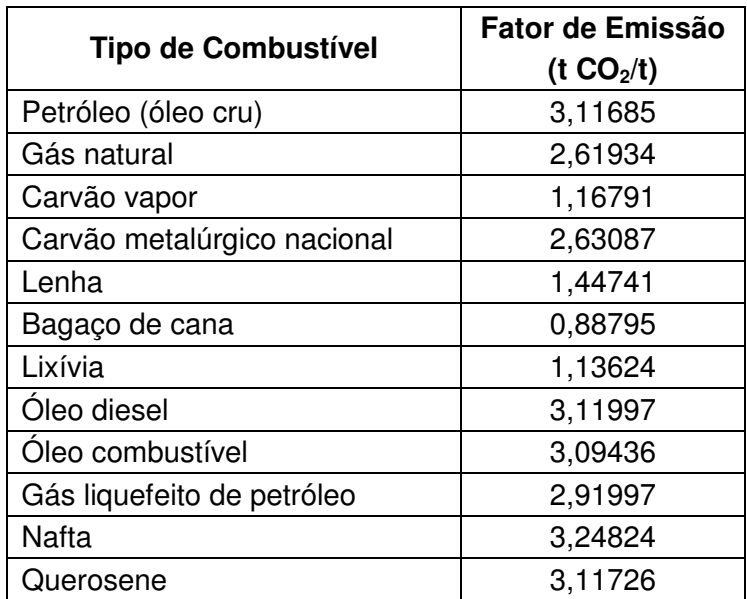

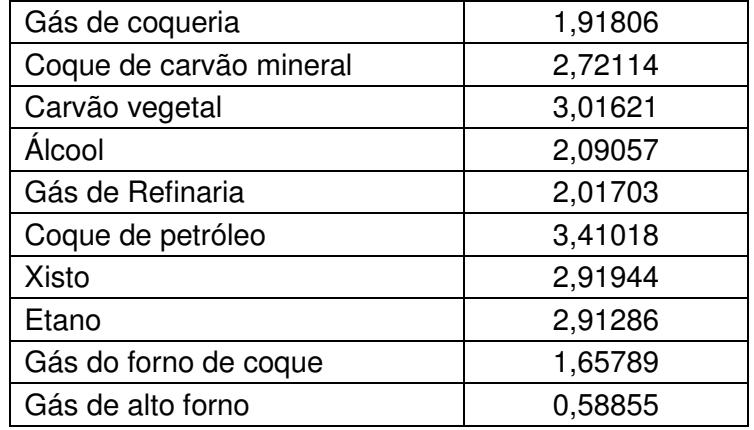

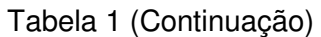

No que se refere às emissões potenciais de CO<sub>2</sub> provenientes do próprio processo produtivo, foram também utilizados os fatores de emissão (FE) propostos pelo IPCC, constantes na Tabela 2, com as considerações listadas a seguir:

- Produção de clínquer: como o procedimento das nossas indústrias é o retorno do pó de clínquer para o processo, o fator de correção do CKD foi assumido como 1,0.
- Produção de cal (fornos de cal): assumido que 15% da produção são de calcário dolomítico e o restante como calcário de alto teor de cálcio.
- Produção de vidro: segundo a ABVIDRO (http://www.abividro.org.br/index.php/28) o uso de vidro reciclado (caco de vidro) subiu de 40% em 1998 chegando e estabilizando em 45% em 2003, valor que continua até hoje. Portanto, assumiu-se este percentual de uso de caco de vidro para a correção do fator de emissão proposto pelo IPCC.
- Produção de amônia: considerado o fator de emissão médio recomendado pelo IPCC, independente do tipo de combustível utilizado e do processo produtivo empregado.
- Produção de Carbeto de Cálcio e Carbeto de Silício: considerado o fator de emissão recomendado pelo IPCC a partir do uso de coque de petróleo na produção.
- Produção de Metanol: considerou-se a tipologia básica de produção a partir do gás natural.
- Produção de Etileno: considerada a produção a partir do etano utilizado tanto no processo como no uso de energia.
- Produção de Dicloroetano e Cloreto de Vinila: produzidos a partir do etileno e considerando o fator de emissão básico do IPCC, calculado através de balanço de massa.
- Produção de Óxido de Etileno: considerando o fator de emissão padrão do IPCC para produção a partir do etileno.
- Produção de Acrilonitrila: considerado o fator de emissão padrão do IPCC para a produção a partir do propileno e sem a queima dos produtos secundários em flare.

| <b>Tipo de Atividade</b>                                        | Fator de Emissão<br>(t $CO2/t$ ) |
|-----------------------------------------------------------------|----------------------------------|
| Produção de Clínquer                                            | 0,51                             |
| Produção de Ferro Diretamente Reduzido (DRI)                    | 0,70                             |
| Produção de Ferro Gusa                                          | 1,35                             |
| Produção de aço - BOF                                           | 1,46                             |
| Produção de aço - Forno Elétrico a arco                         | 0,08                             |
| Produção de aço - Forno Siemens-Martin (Open Hearth<br>Furnace) | 1,72                             |
| Produção de sinter (sinterização)                               | 0,20                             |

Tabela 2 – Fatores de Emissão por Tipo de Atividade

| Produção de coque (coqueria)                  | 0,56 |
|-----------------------------------------------|------|
| Produção de Alumínio Primário                 | 1,70 |
| Produção de Ferroligas (Ferrossilício 45% Si) | 2,50 |
| Produção de Ferroligas (Ferrossilício 65% Si) | 3,60 |
| Produção de Ferroligas (Ferrossilício 75% Si) | 4,00 |
| Produção de Ferroligas (Ferrossilício 90% Si) | 4,80 |
| Produção de Ferromanganês (7% C)              | 1,30 |
| Produção de Ferromanganês (1% C)              | 1,50 |
| Produção de Siliciomanganês                   | 1,40 |
| Produção de Silício Metal                     | 5,00 |
| Produção de Ferrocromo (sem sinterização)     | 1,30 |
| Produção de Ferrocromo (com sinterização)     | 1,60 |
| Produção de vidro                             | 0,11 |
| Fornos de cal                                 | 0,75 |
| Produção de amônio                            | 3,27 |
| Produção de negro de fumo                     | 2,62 |
| Produção de etileno                           | 0,95 |
| Produção de carbeto de cálcio                 | 1,09 |
| Produção de carbeto de silício                | 2,62 |
| Produção de cloreto de vinila (VCM)           | 0,29 |
| Produção de metanol                           | 0,67 |
| Produção de dicloroetano (EDC)                | 0,20 |
| Produção de óxido de etileno                  | 0,86 |
| Produção de acrilonitrila                     | 1,00 |

Tabela 2 (Continuação)

#### **4.2. Orientações para o Cálculo das Emissões dos Demais Parâmetros**

Os valores de emissão declarados devem, preferencialmente, ser os valores obtidos em amostragem em chaminé, expressos em t/ano, considerando o período de funcionamento da fonte no ano de 2008.

Na ausência de dados de amostragem, as emissões podem ser estimadas por meio do emprego de fatores de emissão ou balanço de massa.

No que refere ao fator de emissão, sugerimos que sejam utilizados os da Agência Ambiental dos Estados Unidos - USEPA, constantes na publicação "Compilation of Air Pollutants Emission Factors - AP 42", disponível em www.epa.gov/ttn/chief/ap42/index.html.

Para o cálculo das emissões potenciais provenientes de queima de combustível em caldeiras, o empreendedor poderá utilizar os fatores de emissão descritos na Tabela 3 a seguir, observando que os dados estimados com base na mesma não consideram a existência de ECPs, devendo, portanto, ser considerada a eficiência esperada deste equipamento de controle para a declaração da emissão.

| Tipo de<br>Combus-<br>tível | <b>Fonte</b>                    | Unidade do<br>consumo de<br>combustível | <b>NOx</b>                  | <b>MP</b>                          | SOx                              | HC                       |
|-----------------------------|---------------------------------|-----------------------------------------|-----------------------------|------------------------------------|----------------------------------|--------------------------|
|                             | Caldeira $> 50$                 | m <sup>3</sup>                          | $8,0$ kg/m <sup>3</sup>     | 1,45 $kg/m^3$                      | 19,19 $kg/m^3$                   | $0,13 \text{ kg/m}^3$    |
| Óleo<br>Combustí            | t/h de vapor                    | t                                       | 7,84 kg/t                   | 1,46 kg/t                          | 18,18 kg/t                       | 0,127 kg/t               |
| vel Tipo A                  | Caldeira $<$ 50                 | m <sup>3</sup>                          | 6,60 kg/ $m^3$              | 1,45 $kg/m^3$                      | 19,19 $kg/m^3$                   | $0,15 \text{ kg/m}^3$    |
|                             | t/h de vapor                    | t                                       | 6,47 kg/t                   | $1,46$ kg/t                        | 18,18 kg/t                       | 0,147 kg/t               |
| Óleo                        | Caldeira $<$ 50                 | m <sup>3</sup>                          | 2,4 $kg/m3$                 | $0,84 \text{ kg/m}^3$              | 18,19 $kg/m3$                    | $0,03 \text{ kg/m}^3$    |
| Combustí<br>vel Tipo B      | t/h de vapor                    | t                                       | 2,45 kg/t                   | 0,857 kg/t                         | 18,56 kg/t                       | 0,031 kg/t               |
| Óleo                        | Caldeira $<$ 50                 | $m^3$                                   | 2,4 $kg/m^3$                | 0,24 kg/m <sup>3</sup>             | 17,19 $kg/m^3$                   | $0,03 \text{ kg/m}^3$    |
| Diesel                      | t/h de vapor                    | t                                       | 2,82 kg/t                   | 0,282 kg/t                         | 20,22 kg/t                       | 0,035 kg/t               |
| Bagaço<br>de cana           | Caldeira de<br>qualquer porte   | t                                       | $0,6$ kg/t                  | 7,80 kg/t                          |                                  |                          |
|                             | Caldeira de                     | $\mathsf{t}$                            | $0,75$ kg/t                 | 4,40 kg/t                          | $0,037$ kg/t                     | $0,11$ kg/t              |
| Lenha                       | qualquer porte                  | m <sup>3</sup>                          | 0,428 kg/<br>m              | 2,51 kg/ $m3$                      | 0,021 kg/ $m3$                   | 0,063 kg/ $m3$           |
|                             | Caldeira de                     | $\mathsf{t}$                            | $0,75$ kg/t                 | 23,50 kg/t                         | $0,037$ kg/t                     | $0,11$ kg/t              |
| Cavaco                      | qualquer porte                  | m <sup>3</sup>                          | 0,428 kg/<br>m <sup>3</sup> | 13,40 kg/ $m3$                     | 0,021 kg/ $m3$                   | 0,063 kg/ $m^3$          |
| Lenha e                     | Caldeira de                     | t                                       | $0,75$ kg/t                 | 3,60 kg/t                          | 0,037 kg/t                       | $0,11$ kg/t              |
| Cavaco                      | qualquer porte                  | m <sup>3</sup>                          | 0,428 kg/<br>m <sup>3</sup> | 2,05 kg/ $m3$                      | 0,021 kg/ $m3$                   | 0,063 kg/ $m3$           |
| Gás                         | Caldeira > 50<br>t/h de vapor   | m <sup>3</sup>                          | 8800<br>$kg/10^6m^3$        | 48,00<br>kg/10 $^6$ m <sup>3</sup> | 9,60 kg/10 $^{6}$ m <sup>3</sup> | 28,00<br>$kg/10^6m^3$    |
| Natural                     | Caldeira $< 50$<br>t/h de vapor | m <sup>3</sup>                          | 2240<br>kg/10 $^6$ m $^3$   | 219,00<br>$kg/10^6m^3$             | 9,60 kg/10 $^{6}$ m <sup>3</sup> | 92,00<br>$kg/10^6m^3$    |
| <b>GLP</b>                  | Caldeira de<br>qualquer porte   | m <sup>3</sup>                          | 2,50 kg/ $m^3$              | $0,07$ kg/m <sup>3</sup>           | $0,0125$ kg/m <sup>3</sup>       | $0,06$ kg/m <sup>3</sup> |

Tabela 3 - Fatores de Emissão por Tipo de Combustível

Para a elaboração da "Tabela 3 - Fatores de Emissão por Tipo de Combustível", foram feitas as seguintes considerações:

- Teor de enxofre no óleo combustível tipo A e tipo B igual a 1%;
- Teor de nitrogênio no óleo combustível tipo A e tipo B igual a 1%;
- SOx, equivale a somatória de SO2 e SO3, expresso como SO2;
- Teor de umidade do bagaço de cana igual a 50%;
- Densidade do óleo combustível tipo A de 1,02 kg/L;
- Densidade do óleo combustível tipo B de 0,98 kg/L;
- Densidade do óleo diesel de 0,85 kg/L;
- Densidade da lenha ou cavaco de  $0.57$  t/m<sup>3</sup>;

Exemplo de uso da Tabela 3:

 $\bullet$  consumo de 100.000 m<sup>3</sup>/ano de óleo combustível tipo A em caldeira com capacidade nominal superior a 50 t/h de vapor.

emissões estimadas:

NOx = 100.000 m<sup>3</sup>/ano x 8 kg/m<sup>3</sup> = 800.000 kg/ano = 800 t/ano

- MP = 100.000 m<sup>3</sup>/ano x 1,45 kg/m<sup>3</sup> = 145.000 kg/ano = 145 t/ano
- $SOX = 100.000 \text{ m}^3/\text{ano} \times 19{,}19 \text{ kg/m}^3 = 1.919.000 \text{kg}/\text{ano} = 1.919 \text{ t}/\text{ano}$
- HC = 100.000 m<sup>3</sup>/ano x 0,13 kg/m<sup>3</sup> = 130.000 kg/ano = 130 t/ano

• consumo de 100.000 t/ano de óleo combustível tipo A em caldeira com capacidade nominal superior a 50 t/h de vapor, com lavador de gases como ECP com eficiência de 90% de redução para MP e SOx.

emissões estimadas:

 $NOx = 100.000$  t/ano x 7,84 kg/t = 784.000 kg/ano = 784 t/ano

MP = 100.000 t/ano x 1,46 kg/t = 146.000 kg/ano = 146 t/ano; com eficiência esperada de 90% pelo ECP = 14,6 t/ano como emissão a ser declarada

SOx = 100.000 t/ano x 18,81 kg/t = 1.881.000kg/ano = 1.881 t/ano; com eficiência esperada de 90% pelo ECP = 188,1 t/ano como emissão a ser declarada

 $HC = 100.000$  t/ano x 0,127 kg/t = 127.000 kg/ano = 127 t/ano

Para o cálculo da estimativa de hidrocarbonetos totais (HC) provenientes de cabines de pintura deve ser considerado o balanço de massa dos solventes e tintas (parte volátil) utilizados.

Emissões de HC provenientes de fontes que não sejam captadas e exauridas por uma chaminé, como bacias de separação água-óleo, tanques, aterros, etc, em virtude da especificidade não são objeto deste inventário.

#### **4.3. Orientações para Declaração das Emissões**

Os campos dos formulários correspondentes às chaminés e respectivas fontes de emissão e equipamentos de controle de poluentes serão carregados com as informações constantes na base de dados da CETESB (SIPOL). Estas informações são apresentadas de forma agregada, correlacionando a chaminé com as fontes de emissão e estas, por sua vez, com os equipamentos de controle.

As fontes de emissão existentes no empreendimento não constantes nos dados apresentados pelo sistema e que estiverem correlacionadas a uma chaminé, deverão ser incluídas, bem como a chaminé correspondente.

Ressalta-se que as fontes de emissão que não possuem sistema de ventilação local exaustora encaminhando os efluentes gasosos a uma chaminé, não deverão ser declaradas.

Caso haja necessidade de atualizar ou incluir fontes e/ou equipamentos de controle associados a cada chaminé, o empreendedor deverá fazer essa atualização.

Quando as informações disponíveis no banco de dados da CETESB estiverem desatualizadas, os campos acima citados não conterão informações, cabendo ao empreendimento a declaração dos dados.

Os campos relativos às emissões atmosféricas não contém informações (conforme Figura 4.1), cabendo ao empreendimento a declaração desses valores, para cada chaminé listada, sendo que, pelo menos, um dos poluentes relativo a cada chaminé deve estar preenchido para prosseguir o preenchimento.

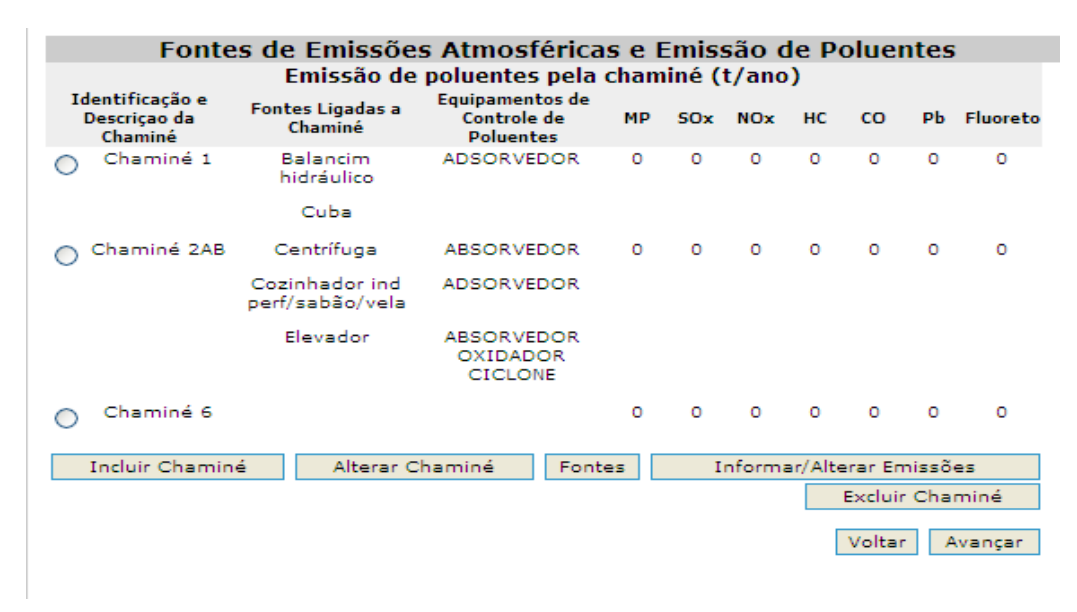

**Figura 4.1: Fontes de emissões atmosféricas e emissão de poluentes** 

Os dados declarados devem ser referentes a 2008, expressos sempre em toneladas/ano, e deverão, preferencialmente, considerar as informações contidas no item "**Orientações para o cálculo das emissões**" deste capítulo.

Para a conversão da taxa de emissão em t/ano, a mesma deverá levar em consideração a quantidade de horas por dia e o número de dias por ano nos quais a fonte de emissão encontra-se em operação. Ex.: taxa de emissão de 10 kg/h em uma fonte que opera 10 horas por dia em 220 dias por ano: 10 kg/h x 10 h/dia x 220 dias/ano = 22 t/ano.

O sistema possibilita realizar alterações nas informações disponibilizadas, bem como a inclusão de chaminés, fontes de emissão e equipamentos de controle (Figura 4.2, 4.3 e 4.4, respectivamente). Para isso, o empreendimento, ao selecionar uma chaminé e optar por alterá-la, está habilitado para alteração e/ou edição da descrição da chaminé (conforme Figura 4.5) e inclusão (Figuras 4.3 e 4.4, respectivamente) ou exclusão de fontes de poluição e equipamentos.

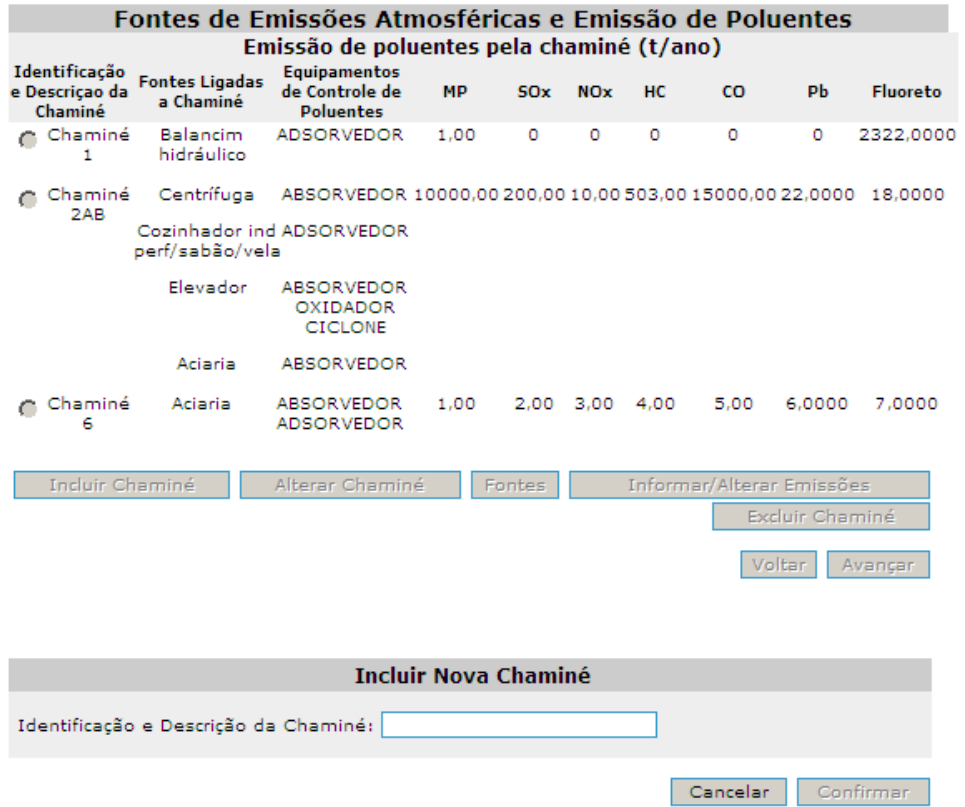

**Figura 4.2: Fontes de emissões atmosféricas e emissão de poluentes – Incluir nova chaminé** 

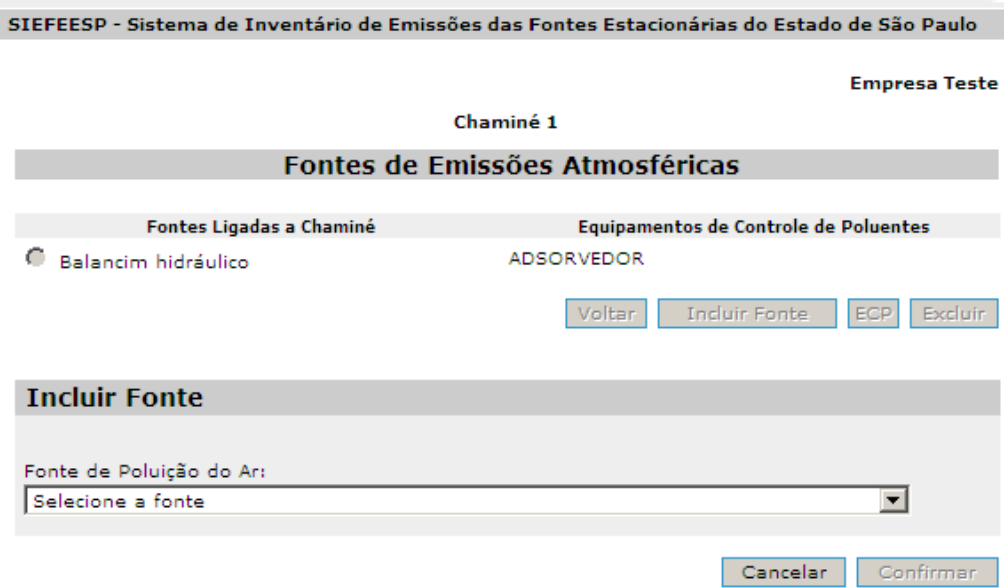

**Figura 4.3: Fontes de emissões atmosféricas e emissão de poluentes – Incluir fonte** 

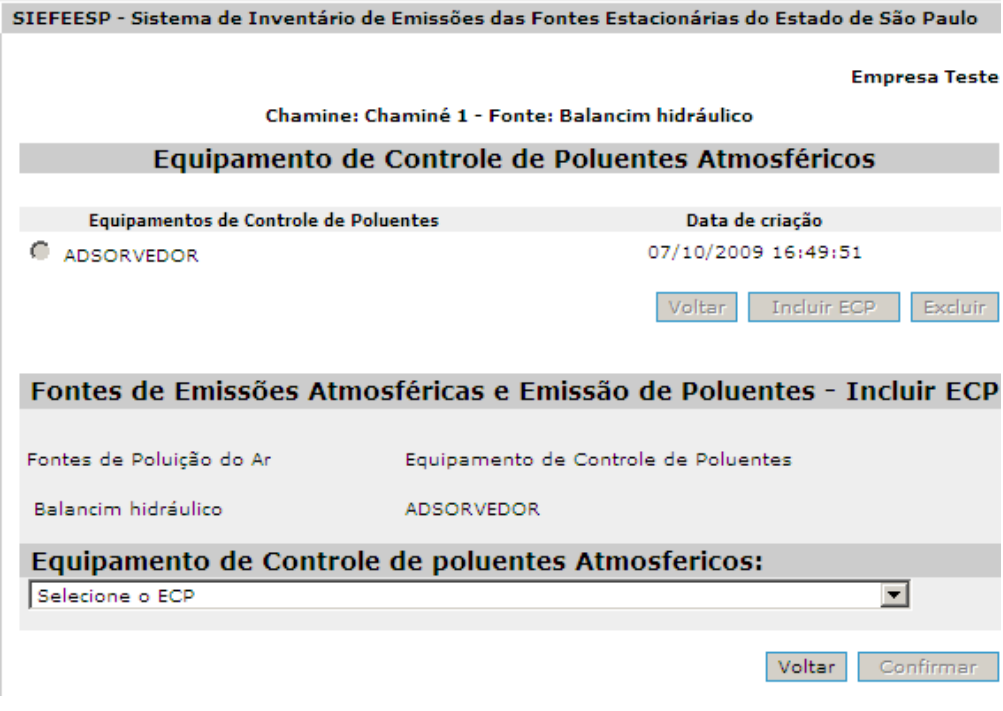

**Figura 4.4: Fontes de emissões atmosféricas e emissão de poluentes – Incluir ECP** 

|                                            |                                    | SIEFEESP - Sistema de Inventário de Emissões das Fontes Estacionárias do Estado de São Paulo |           |                        |            |                |                           |                 |                      |
|--------------------------------------------|------------------------------------|----------------------------------------------------------------------------------------------|-----------|------------------------|------------|----------------|---------------------------|-----------------|----------------------|
|                                            |                                    |                                                                                              |           |                        |            |                |                           |                 | <b>Empresa Teste</b> |
|                                            |                                    | Fontes de Emissões Atmosféricas e Emissão de Poluentes                                       |           |                        |            |                |                           |                 |                      |
|                                            |                                    | Emissão de poluentes pela chaminé (t/ano)                                                    |           |                        |            |                |                           |                 |                      |
| Identificação<br>e Descricao da<br>Chaminé | <b>Fontes Ligadas</b><br>a Chaminé | <b>Equipamentos</b><br>de Controle de<br>Poluentes                                           | <b>MP</b> | <b>SOx</b>             | <b>NOx</b> | <b>HC</b>      | CO.                       | PЬ              | <b>Fluoreto</b>      |
| Chaminé<br>1                               | <b>Balancim</b><br>hidráulico      | <b>ADSORVEDOR</b>                                                                            | 1.00      | ٥                      | ٥          | ٥              | ٥                         | ٥               | 2322,0000            |
| Chaminé<br>2AB                             | Centrífuga                         | ABSORVEDOR 10000,00 200,00 10,00 503,00 15000,00 22,0000 18,0000                             |           |                        |            |                |                           |                 |                      |
|                                            | perf/sabão/vela                    | Cozinhador ind ADSORVEDOR                                                                    |           |                        |            |                |                           |                 |                      |
|                                            | Elevador                           | <b>ABSORVEDOR</b><br>OXIDADOR<br><b>CICLONE</b>                                              |           |                        |            |                |                           |                 |                      |
|                                            | Aciaria                            | <b>ABSORVEDOR</b>                                                                            |           |                        |            |                |                           |                 |                      |
| Chaminé<br>6                               | Aciaria                            | <b>ABSORVEDOR</b><br><b>ADSORVEDOR</b>                                                       | 1.00      |                        |            | 2.00 3.00 4.00 | 5.00                      | 6.0000          | 7.0000               |
| Incluir Chaminé                            |                                    | Alterar Chaminé                                                                              |           | Fontes                 |            |                | Informar/Alterar Emissões |                 |                      |
|                                            |                                    |                                                                                              |           |                        |            |                |                           | Excluir Chaminé |                      |
|                                            |                                    |                                                                                              |           |                        |            |                |                           | Voltar          | Avançar              |
|                                            |                                    |                                                                                              |           |                        |            |                |                           |                 |                      |
|                                            |                                    |                                                                                              |           | <b>Alterar Chaminé</b> |            |                |                           |                 |                      |
|                                            |                                    | Identificação e Descrição da Chaminé: Chaminé 1                                              |           |                        |            |                |                           |                 |                      |
|                                            |                                    |                                                                                              |           |                        |            |                | Cancelar                  |                 | Confirmar            |

**Figura 4.5: Fontes de emissões atmosféricas e emissão de poluentes – Alterar chaminé** 

O empreendimento poderá informar os valores de emissão de cada poluente, selecionando uma chaminé e optando por "**Informar/Alterar Emissões**". O sistema disponibilizará o formulário constante na Figura 4.6 para entrada dos dados. Ao clicar em "**Confirmar**", o sistema retornará ao formulário inicial (Figura 4.1).

| SIEFEESP - Sistema de Inventário de Emissões das Fontes Estacionárias do Estado de São Paulo |                                                                                      |                        |  |  |
|----------------------------------------------------------------------------------------------|--------------------------------------------------------------------------------------|------------------------|--|--|
|                                                                                              | <b>Chamine: Chaminé 2AB</b>                                                          | <b>Empresa Teste</b>   |  |  |
|                                                                                              | Emissão de Poluentes pela Chaminé (t/ano)                                            |                        |  |  |
| Chamine: Chaminé 2AB                                                                         | <b>Fontes</b><br>Centrífuga<br>Cozinhador ind perf/sabão/vela<br>Elevador<br>Aciaria |                        |  |  |
| Poluente Atmosferico                                                                         | Emissão Anual                                                                        | Origem do dado         |  |  |
| Material Particulado                                                                         | 10000,00                                                                             | Amostrado <sup>v</sup> |  |  |
| Óxidos de Enxofre                                                                            | 200,0000                                                                             | Estimado               |  |  |
| Óxidos de Nitrogênio                                                                         | 10,0000                                                                              | Estimado               |  |  |
| Hidrocarbonetos                                                                              | 503,0000                                                                             | Estimado               |  |  |
| Monóxido de Carbono                                                                          | 15000.00                                                                             | Amostrado <b>v</b>     |  |  |
| Chumbo                                                                                       | 22,0000                                                                              | Amostrado <b>7</b>     |  |  |
| <b>Eluoreto</b>                                                                              | 18,0000                                                                              | Amostrado <sup>T</sup> |  |  |
|                                                                                              |                                                                                      | Confirmar<br>Voltar    |  |  |

**Figura 4.6: Emissão de poluentes pela chaminé (t/ano)** 

O empreendedor terá à sua disposição as funcionalidades de "**Incluir**" ou "**Excluir**" chaminés (conforme Figura 4.1), devendo essa última opção ser avaliada **criteriosamente** antes de sua adoção, visto que essa ação afetará todo o conjunto de dados, isto é, **ao excluir uma chaminé também serão excluídas as fontes de poluição e os equipamentos de controle correspondentes, assim como as emissões declaradas.**

Somente deverão ser informadas as fontes de poluição providas de sistema de captação, não sendo escopo deste inventário as emissões fugitivas e/ou evaporativas.

Em relação às informações referentes às emissões de  $CO<sub>2</sub>$ , os campos correspondentes aos combustíveis e produção são carregados com as informações disponíveis na base de dados do Inventário de  $CO<sub>2</sub>$  de 2007. Os campos relativos ao consumo anual de combustíveis e/ou a produção anual (quantidade produzida) deverão ser preenchidos pelo empreendedor (Figura 4.7), para que o sistema possa calcular e atualizar as emissões de  $CO<sub>2</sub>$  do empreendimento.

As empresas que não participaram do Inventário de CO<sub>2</sub> de 2007, deverão também informar os dados de consumo de combustível e/ou produção, atendendo as orientações iniciais deste item.

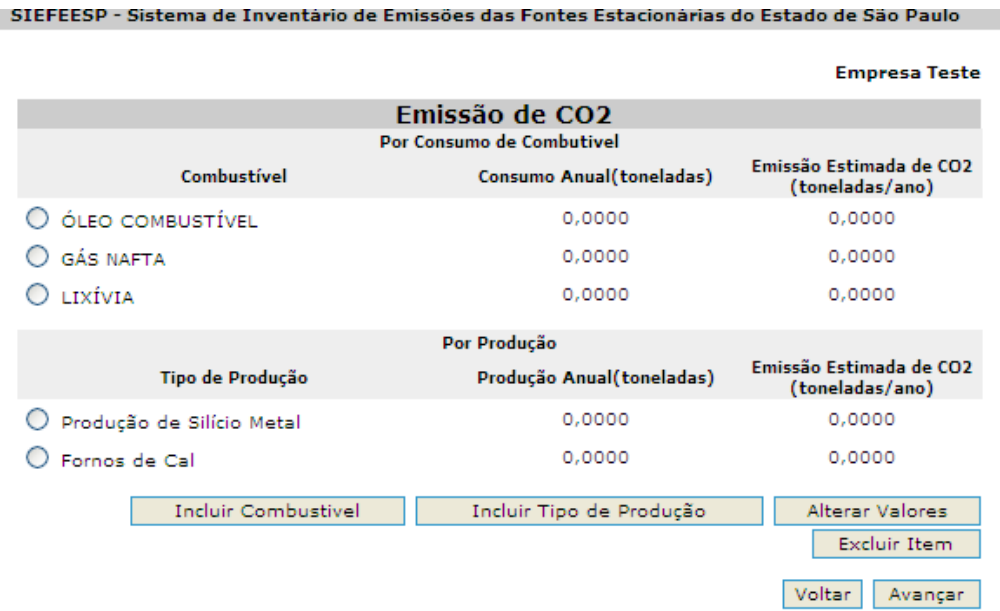

**Figura 4.7: Emissão de CO<sup>2</sup>**

O empreendedor terá à sua disposição as funcionalidades de "**Incluir**" ou "**Excluir**" combustíveis e produções (Figuras 4.8 e 4.9, respectivamente), além de permitir alterar os valores declarados (Figuras 4.10 e 4.11, respectivamente). O sistema calculará a emissão de  $CO<sub>2</sub>$  com base nos consumos e produções, observando que estas, obrigatoriamente, deverão estar em t/ano, diferentemente das informações referentes à(s) matéria(s)-prima(s) e produto(s) declarado(s), nas quais o empreendedor pode optar pela unidade de medida a ser utilizada na informação. Para cada um dos itens de combustíveis e produtos, existem fatores de multiplicação (Tabelas 1 e 2) que converterão as quantidades consumidas ou produzidas em valores de emissão de  $CO<sub>2</sub>$ , sendo que o sistema realizará a somatória de todas as emissões de CO<sub>2</sub>.

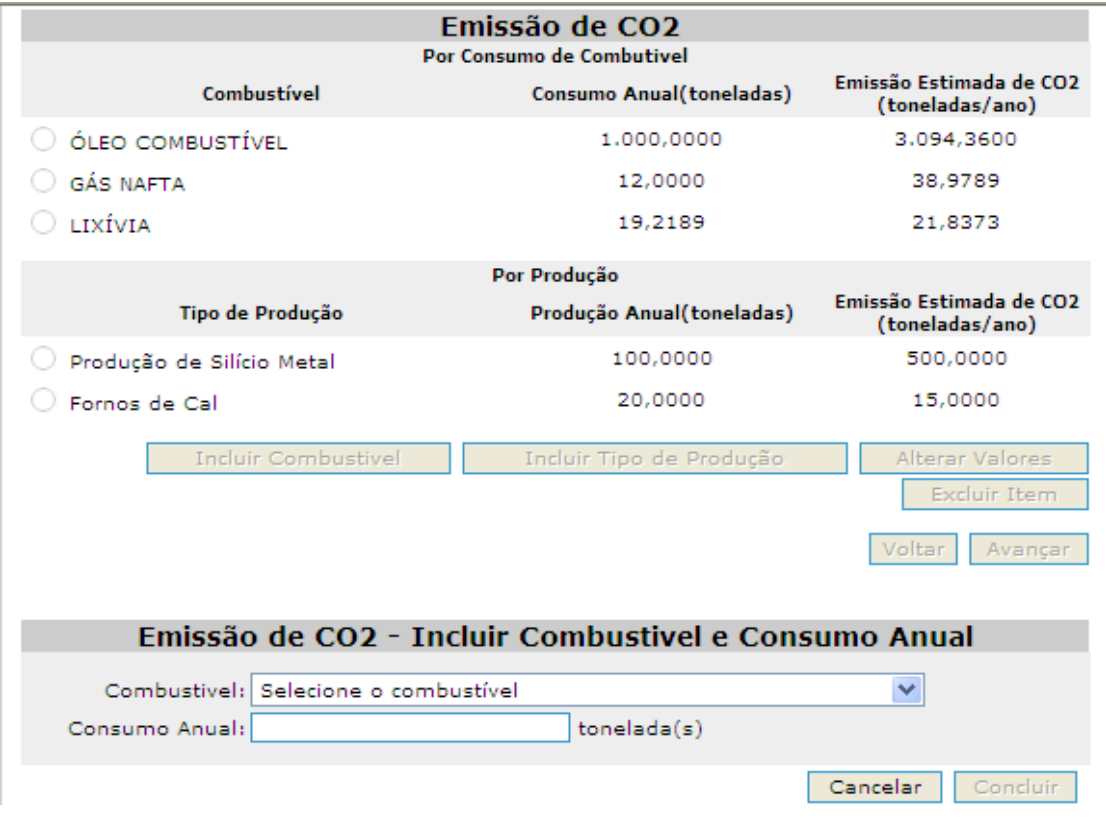

**Figura 4.8: Emissão de CO2 – Incluir combustível e consumo anual** 

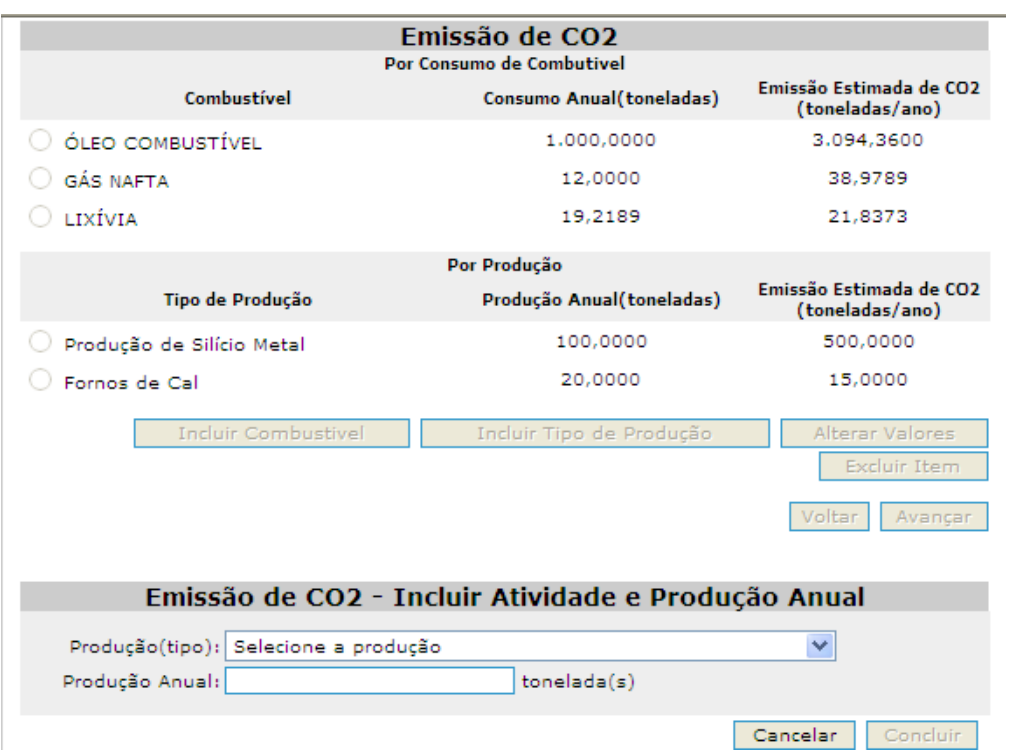

**Figura 4.9: Emissão de CO2 – Incluir atividade e produção anual** 

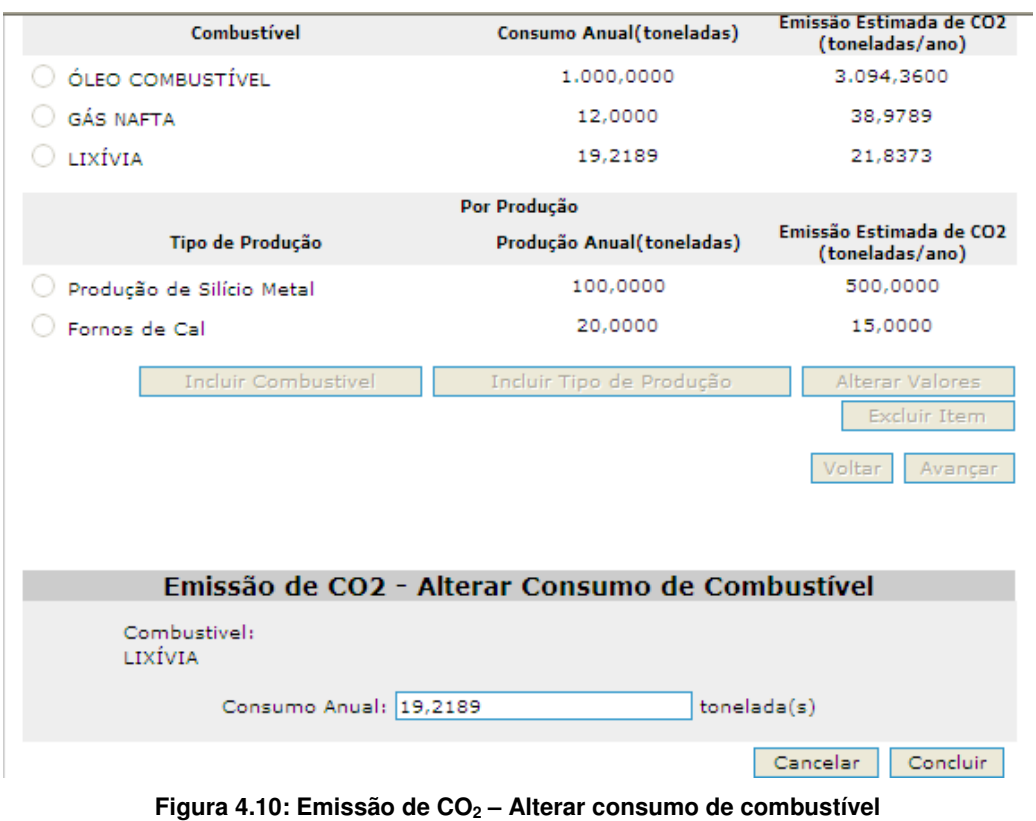

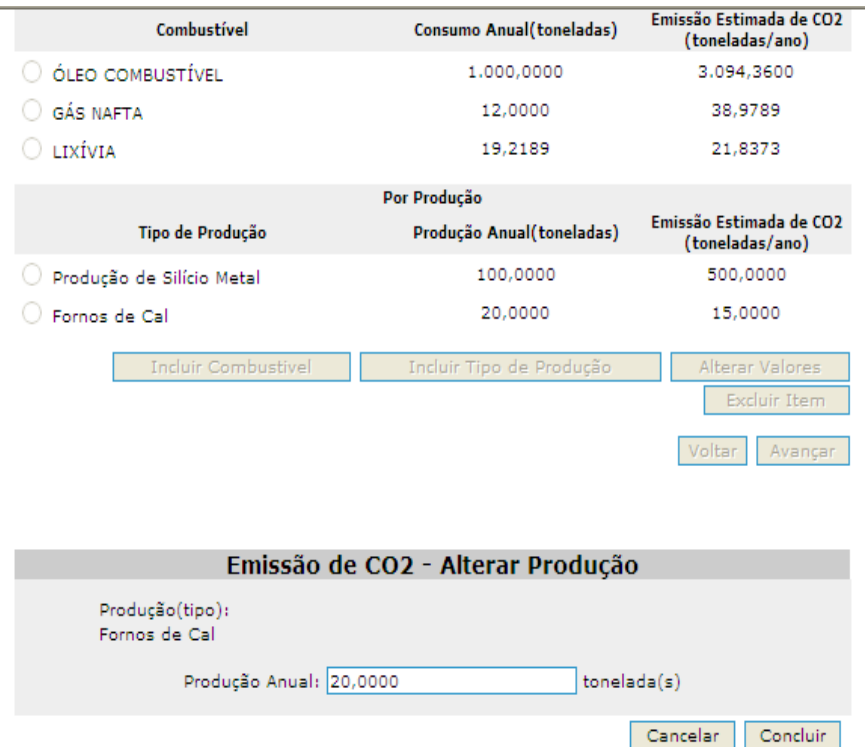

**Figura 4.11: Emissão de CO2 – Alterar produção** 

Vale lembrar que, para os demais poluentes, o sistema não calculará as emissões, devendo o empreendedor declará-las em t/ano, seguindo as instruções constantes no item "**Orientações para o cálculo das emissões"**, constante neste capítulo sobre emissões atmosféricas.

Após o preenchimento dos formulários relativos às emissões atmosféricas, o sistema apresentará um resumo das informações (conforme Figura 4.12). Nesse formulário, o empreendedor terá a oportunidade de verificar as informações declaradas e confirmá-las, caso estejam corretas, ou voltar, para corrigi-las. Ao clicar em "**Avançar**", o sistema disponibilizará o preenchimento das informações relativas a efluentes líquidos.

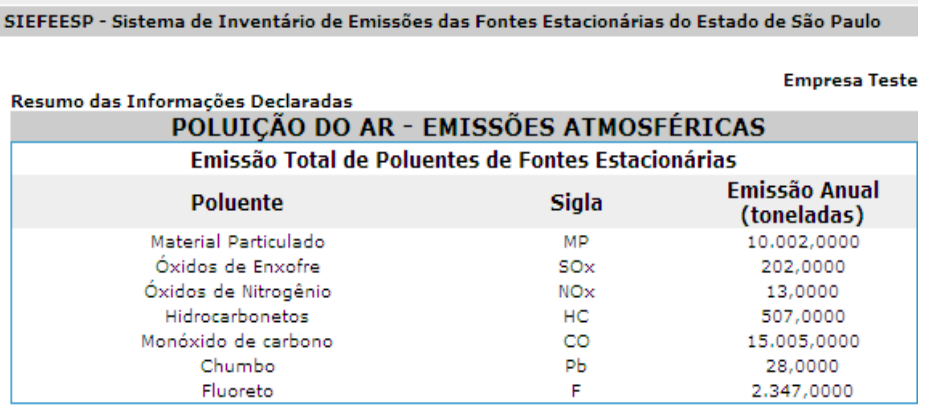

| Emissão Total de Gás de Efeito Estufa |              |                              |  |  |  |
|---------------------------------------|--------------|------------------------------|--|--|--|
| Gás                                   | <b>Siala</b> | Emissão Anual<br>(toneladas) |  |  |  |
| Dióxido de Carbono                    | CO2          | 1,151,2189                   |  |  |  |
|                                       |              | Voltar<br>Avançar            |  |  |  |

**Figura 4.12: Emissão total de poluentes e gás de efeito estufa** 

## **5. Efluentes Líquidos**

Deverão ser fornecidas todas as informações referentes às fontes de poluição das águas existentes no empreendimento. Para tanto, deverão ser informados os processos produtivos e os despejos relacionados a cada um deles, bem como os parâmetros, as concentrações e o tratamento dado aos mesmos.

O Sistema de Inventário já apresenta a relação de despejos, suas vazões e sua disposição final, que constam no banco de dados da CETESB. Essas informações poderão ser corrigidas, se necessário.

Quando as informações disponíveis no banco de dados da CETESB estiverem desatualizadas, a relação de despejos, suas vazões e sua disposição final não será apresentada, devendo o empreendimento declarar esses dados.

O despejo "esgoto sanitário" será automaticamente cadastrado pelo sistema, quando o lançamento não for em rede pública. A vazão do esgoto sanitário será automaticamente calculada a partir do número de funcionários.

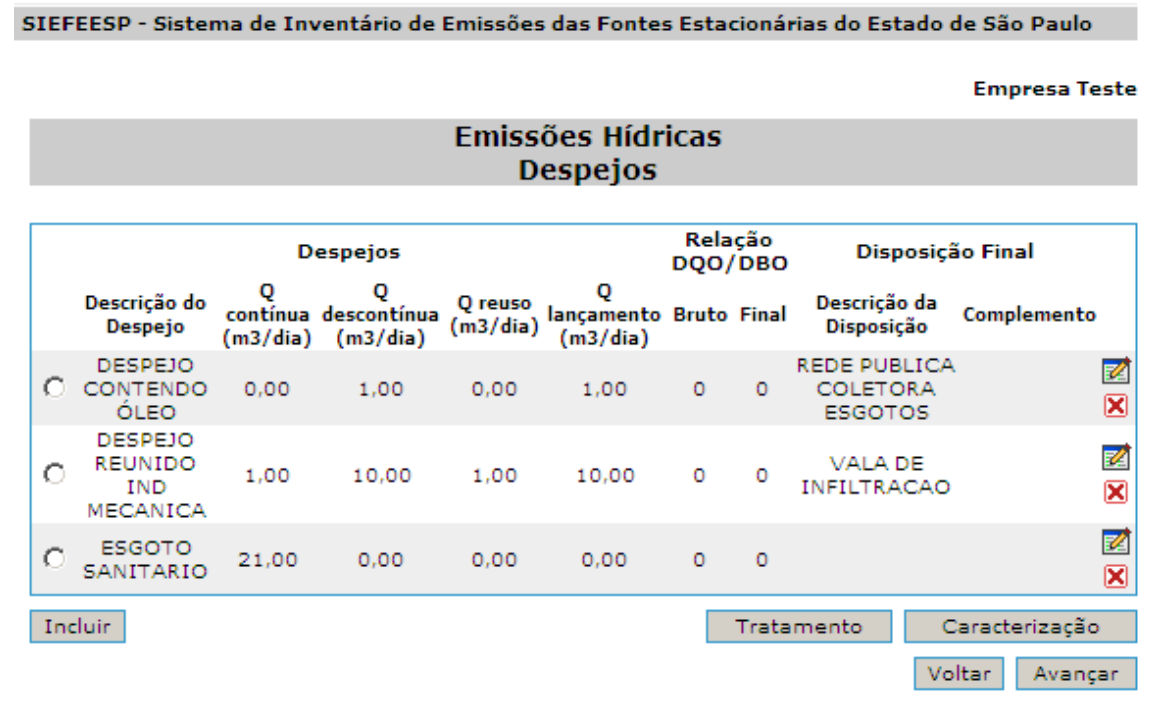

**Figura 5.1: Emissões Hídricas – Despejos** 

Para incluir um despejo, clique na opção "**Incluir**" na parte inferior esquerda da tela ilustrada na Figura 5.1. O sistema disponibilizará a tela de inclusão de despejo, conforme a Figura 5.2.

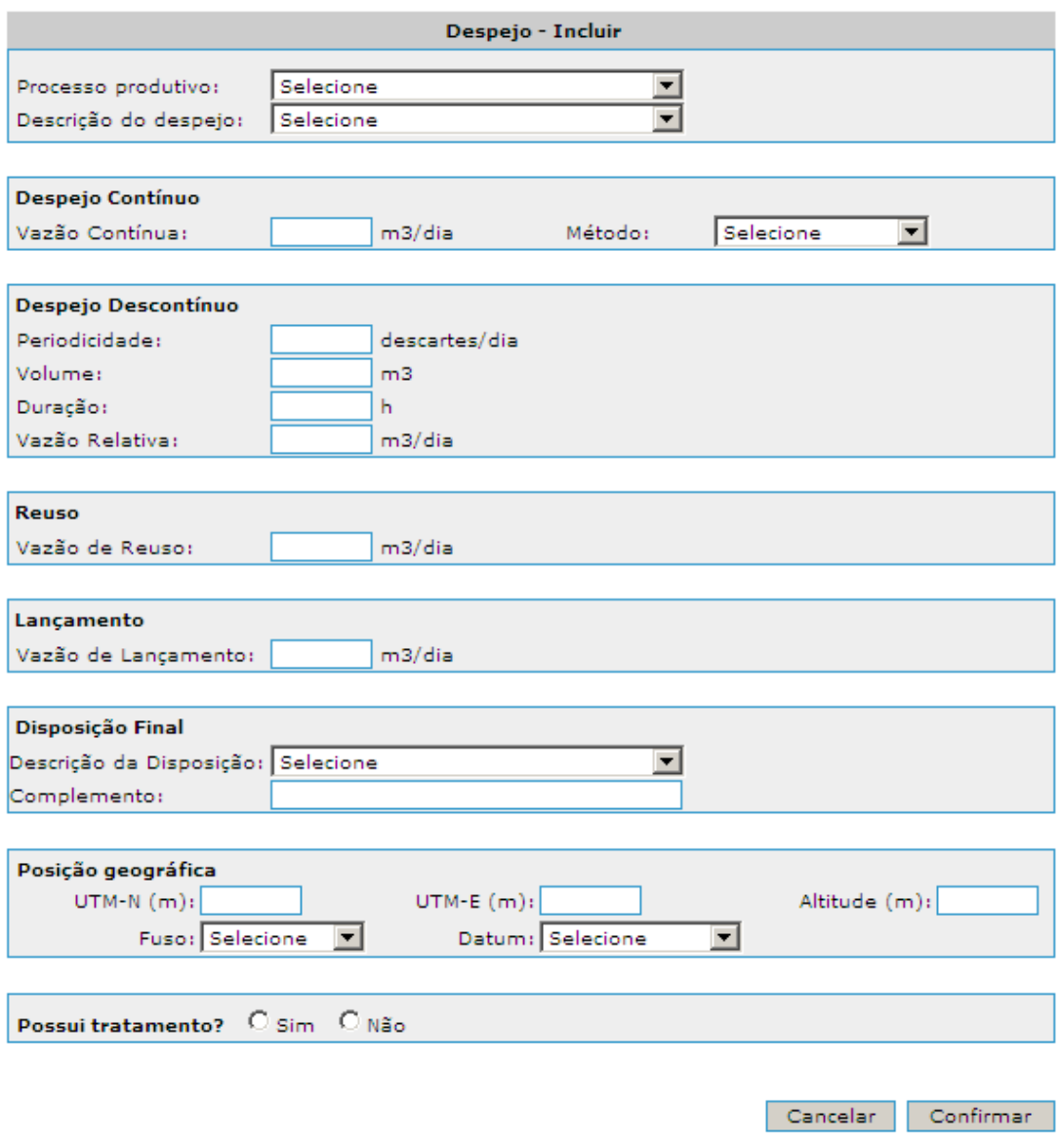

**Figura 5.2: Despejos – Inclusão** 

Na inclusão de despejos, preencher os campos a seguir:

- **Processo Produtivo e Descrição do Despejo**: selecionar o processo produtivo na lista disponibilizada pelo sistema. O(s) despejo(s) associado(s) a cada processo produtivo selecionado serão disponibilizados automaticamente na lista seguinte.
	- **Cadastrar Novo Despejo**: Caso o despejo não seja encontrado, clicar em "**Cadastrar Novo Despejo**", conforme apresentado na Figura 5.3. O sistema disponibilizará o campo de descrição de despejo para a inclusão.

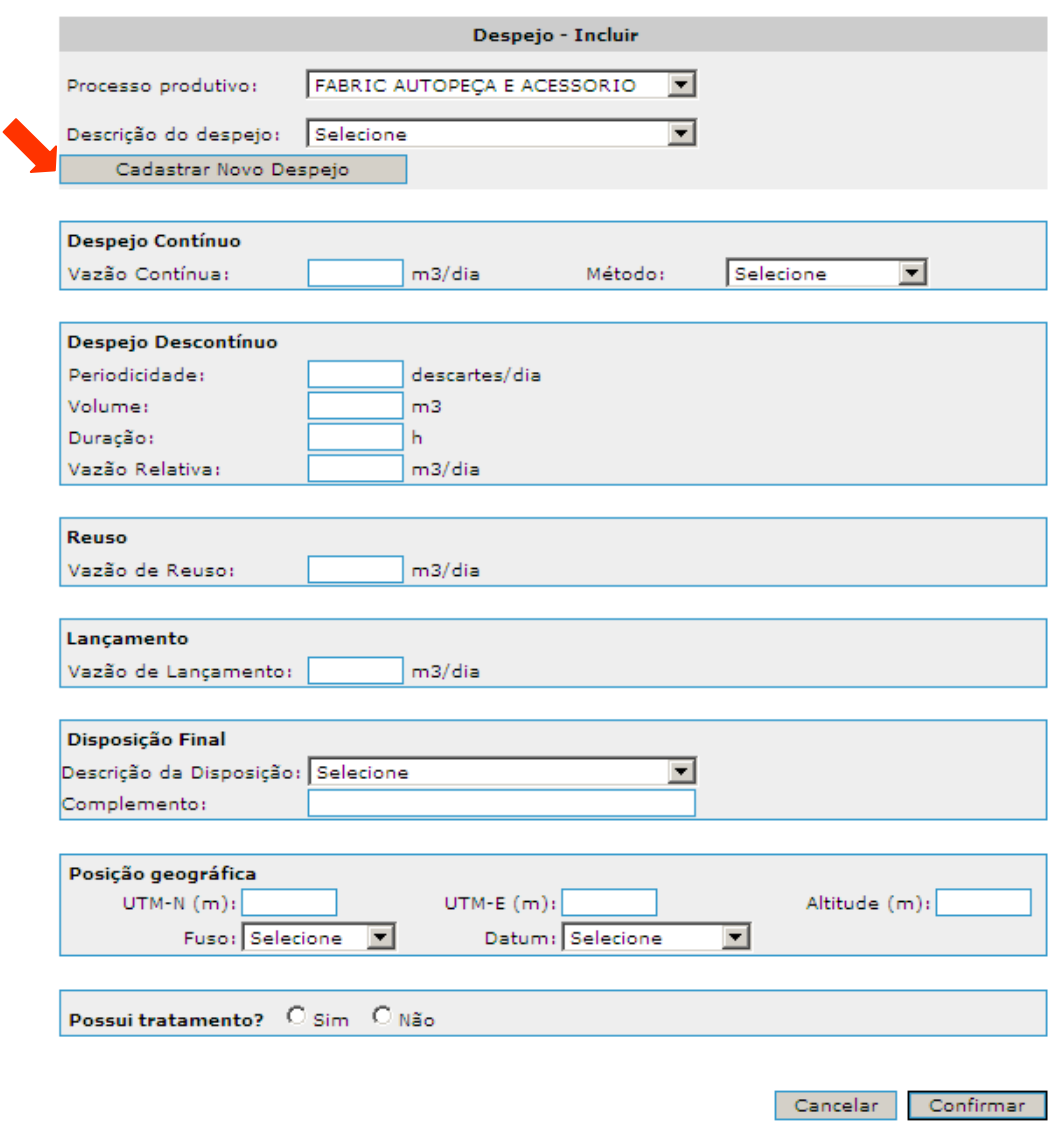

**Figura 5.3: Despejo – Cadastrar Novo** 

**Despejo Contínuo**: Se o despejo líquido for contínuo, deverão ser fornecidas as seguintes informações:

- Vazão Contínua (m<sup>3</sup>/d): informar o valor médio de vazão em m<sup>3</sup>/dia.
- **Método**: selecionar o método utilizado para a obtenção da medida de vazão na lista apresentada pelo sistema (vertedor triangular; vertedor retangular; calha Parshall; medidor de vazão magnético; outros).

**Despejo Descontínuo**: Se o despejo líquido for descontínuo (batelada), deverão ser preenchidos os seguintes campos:

- **Periodicidade**: informar a periodicidade de realização dos descartes, por meio da seguinte fração: número de descartes no primeiro campo e número de dias no segundo campo. Por ex.: se houver 2 descartes por dia, digitar 02 no primeiro campo e 001 no segundo campo.
- **Volume (m³)**: informar o volume médio descartado por operação, em metros cúbicos.
- **Duração (h)**: informar o tempo de duração médio de cada descarte, em horas.
- **Vazão Relativa (m³/dia)**: Será calculada automaticamente pelo sistema:

Vazão relativa = Periodicidade \* Volume

Vazão de Reuso (m<sup>3</sup>/dia): Informar a vazão, em m<sup>3</sup>/dia, quando ocorrer reuso ou recirculação de efluente tratado.

**Vazão de Lançamento (m³/dia)**: Será calculada automaticamente pelo sistema:

Vazão de Lançamento = Vazão de Despejo Contínuo + Vazão Relativa de Despejo Descontínuo – Vazão de Reuso

#### **Disposição Final**

- **Descrição da disposição**: selecionar a destinação final do despejo na lista apresentada pelo sistema.
- **Complemento**: esse campo deve ser usado nas seguintes situações:
	- se disposição em rio, ribeirão ou córrego, informar o nome do mesmo;
	- se outros, descrever a disposição final;
	- se rede particular, fornecer detalhes do destino final;
	- se reservatório, informar o nome do reservatório/represa;
	- se retirado por terceiros, informar por quem;
	- se reunião com outros despejos, informar que outros despejos; e
	- se transporte para outra bacia, informar qual bacia e como.

**Posição Geográfica**: Informar a posição geográfica do ponto de lançamento do despejo final do empreendimento quando lançado em corpo receptor, em coordenadas planas na projeção UTM. Essas coordenadas poderão ser obtidas por meio de Cartas Topográficas do IBGE (consulte o site www.ibge.gov.br) ou equipamento de GPS.

- **UTM N (m)**: informar a coordenada UTM, em metros, no sentido norte-sul.
- **UTM E (m)**: informar a coordenada UTM, em metros, no sentido leste-oeste.
- **Altitude (m)**: informar a altitude, em metros, em relação ao nível do mar.
- **Fuso**: informar o fuso/Meridiano Central em que se encontra o ponto. O Estado de São Paulo está localizado dentro de dois fusos: 22, que tem Meridiano Central 51º, e o 23 que tem Meridiano Central 45º. Esta informação é obtida do Carimbo das Cartas Topográficas ou no mostrador do GPS no momento da coleta.
- **Datum**: informar a referência utilizada: Córrego Alegre, SAD69 ou WGS84. Essa informação é obtida do Carimbo das Cartas Topográficas ou no mostrador do GPS no momento da coleta.

**Possui Tratamento?**: Informar se o despeio possui algum tipo de tratamento dentro do empreendimento. Se a resposta for "**Sim**" será apresentada a tela para descrever o sistema de tratamento, conforme o item 5.1. Se a resposta for "**Não**" será apresentada a tela de caracterização de despejo, conforme o item 5.2.

Terminado o preenchimento da tela da Figura 5.2, clique em "**Confirmar**".

Se desejar incluir mais despejos, repita as operações de "**Incluir**".

Para alterar alguma informação do despejo já incluído, clique na opção "**Alterar**" correspondente ao despejo, cujo dado se quer corrigir.

Para excluir um despejo, clique na opção "**Excluir**" correspondente ao despejo que se quer excluir.

#### **5.1. Tratamento dos Despejos**

Depois de cadastrar todos os despejos, deverão ser fornecidos os dados relativos ao tratamento de efluentes líquidos, se houver. Todas as unidades de tratamento devem ser cadastradas para cada linha de despejo.

O Sistema de Inventário já apresenta os campos sobre as unidades de tratamento preenchidos com as informações que constam no banco de dados da CETESB. Essas informações poderão ser corrigidas, se necessário.

Quando as informações disponíveis no banco de dados da CETESB estiverem desatualizadas, as informações sobre as unidades de tratamento não serão apresentadas.

Para incluir as unidades de tratamento, selecione um despejo na tela correspondente à Figura 5.1 e em seguida clique na opção "**Tratamento"** na parte inferior direita dessa mesma tela. O sistema disponibilizará a tela a seguir (Figura 5.4).

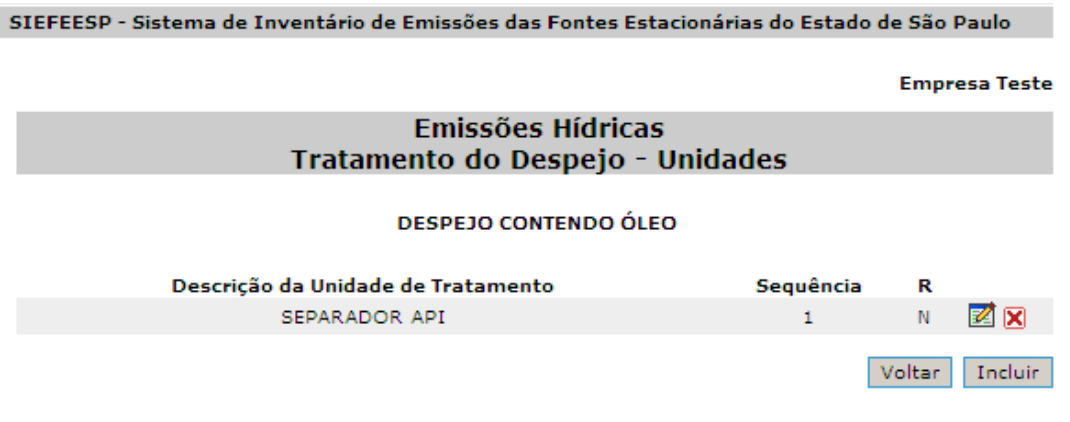

**Figura 5.4: Tratamento do Despejo - Unidades** 

Para incluir uma unidade de tratamento, clique na opção "**Incluir"** na parte inferior direita da tela e o sistema disponibilizará uma outra tela, apresentada na Figura 5.5.

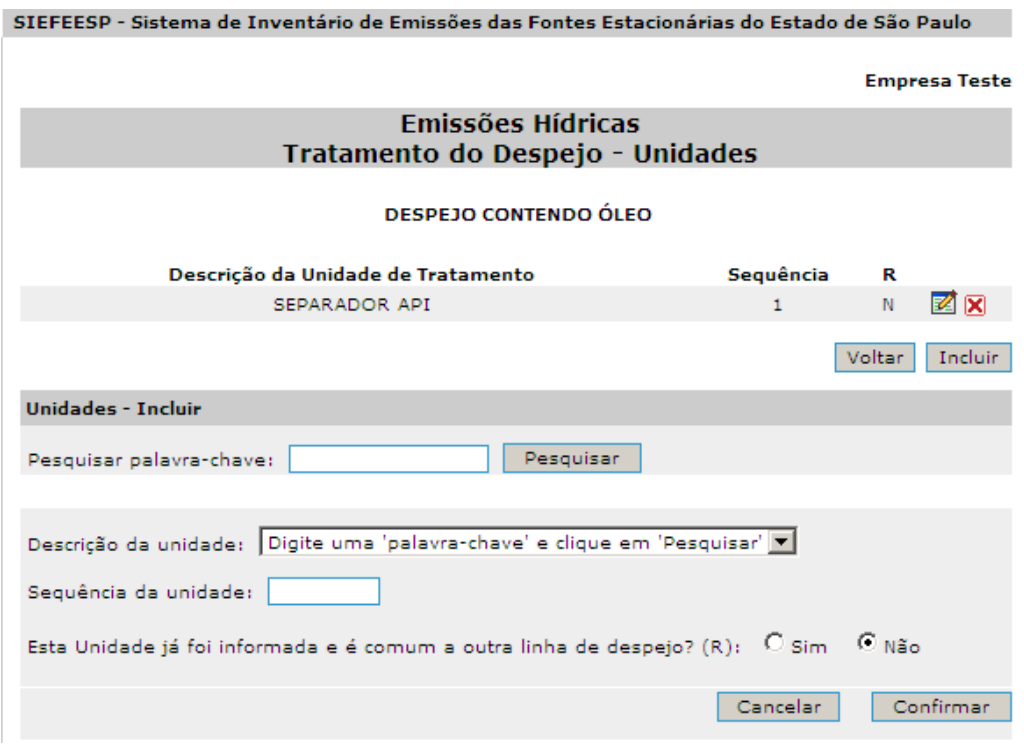

**Figura 5.5: Tratamento do Despejo – Unidades – Inclusão** 

Na inclusão da unidade de tratamento, preencher os campos a seguir:

- **Descrição da Unidade**: O sistema apresentará a opção de pesquisar a descrição da unidade de tratamento utilizando uma palavra-chave. Digite parte do nome da unidade de tratamento e clique em "**Pesquisar**". O sistema apresentará uma lista das unidades de tratamento com a palavra-chave mencionada. Uma vez localizada a unidade de tratamento nessa lista, selecione o item escolhido.
	- **Cadastrar Nova Unidade de Tratamento**: Caso a unidade de tratamento não seja encontrada, o sistema disponibilizará a o campo "**Cadastrar Novo Tratamento**", conforme indicado na Figura 5.6, onde deverá ser digitada a descrição da unidade de tratamento de despejo.

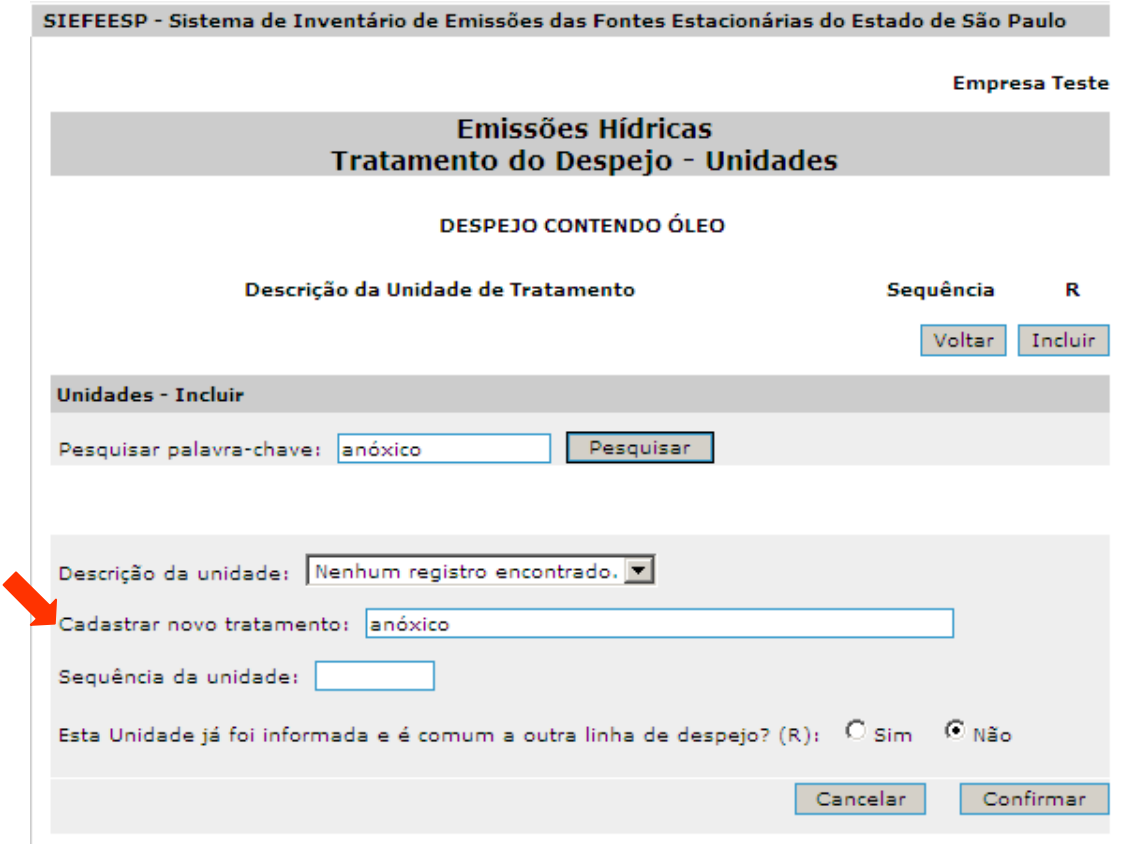

**Figura 5.6: Tratamento do Despejo – Unidades - Cadastrar Nova** 

• **Seqüência da Unidade**: Informar a seqüência numérica em que as unidades se encontram no tratamento (numerar cada unidade que for cadastrada). Se houver apenas uma unidade de tratamento, o número será 1. Se houver três unidades em série compondo o mesmo sistema de tratamento, elas deverão ser numeradas na seqüência do fluxo. Por exemplo: se o tratamento de águas residuárias for composto de caixa de areia, seguida de decantador primário, de tanque de aeração e decantador secundário, a caixa de areia receberá o nº 1, o decantador primário receberá o nº 2, o tanque de aeração receberá o nº 3 e o decantador secundário receberá o nº 4.

O sistema apresenta a pergunta: **"Esta unidade já foi informada e é comum a outra linha de despejo? (R)"**. A resposta do usuário será registrada na terceira coluna (Coluna R) da tabela apresentada na tela da Figura 5.4.

Para alterar alguma informação da unidade de tratamento já incluída, clique na opção "**Alterar**" correspondente à unidade cujo dado se quer corrigir.

Para excluir uma unidade de tratamento, clique na opção "**Excluir**" correspondente à unidade de tratamento que se quer excluir.

#### **5.2. Caracterização dos Despejos**

O Sistema de Inventário já apresenta os campos sobre a caracterização dos despejos, exceto as concentrações, preenchidos com as informações que constam no banco de dados da CETESB. Essas informações poderão ser corrigidas, se necessário.

Quando as informações disponíveis no banco de dados da CETESB estiverem desatualizadas, as informações sobre a caracterização dos despejos não serão apresentadas.

Para incluir os parâmetros do despejo, selecione um despejo na tela apresentada à Figura 5.1 e em seguida clique na opção "**Caracterização**" na parte inferior direita dessa mesma tela. O sistema disponibilizará a tela a seguir (Figura 5.7).

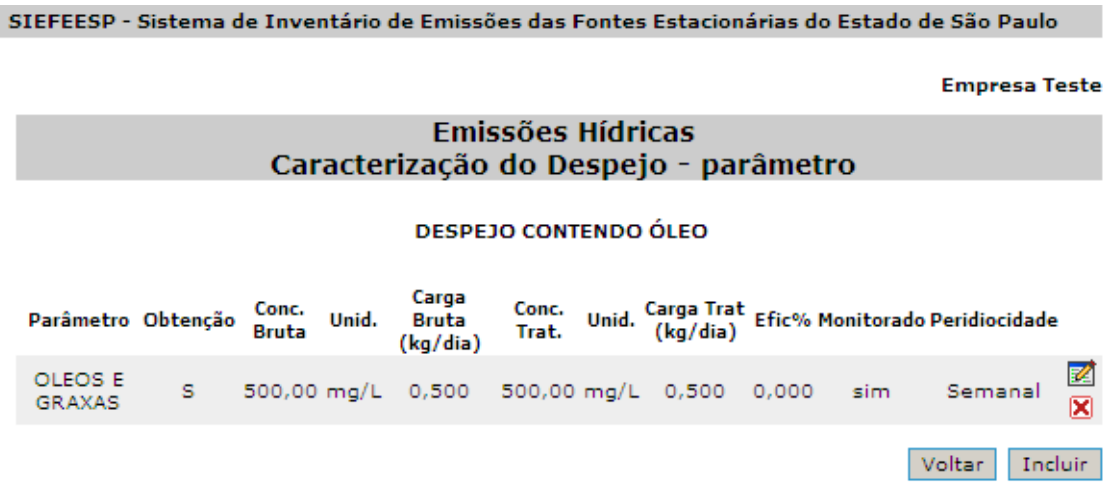

**Figura 5.7: Caracterização do Despejo - Parâmetro** 

Para incluir um parâmetro, clique na opção "**Incluir**" na parte inferior direita da tela da Figura 5.7. O sistema disponibilizará a tela a seguir (Figura 5.8).

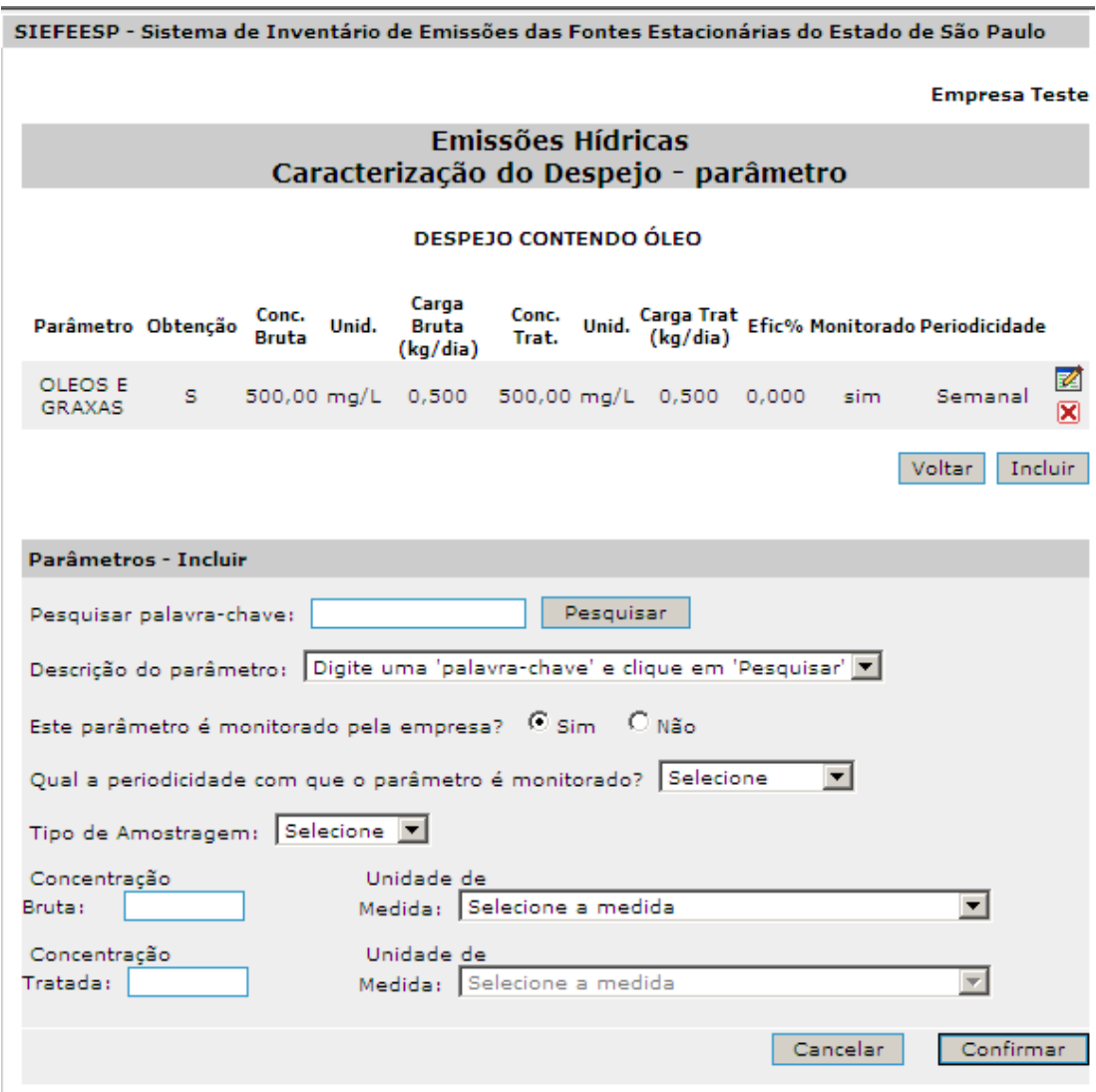

**Figura 5.8: Caracterização do Despejo – Parâmetro – Inclusão** 

Na inclusão do parâmetro, preencher os campos a seguir:

- **Descrição do Parâmetro**: O sistema apresentará a opção de pesquisar a descrição do parâmetro utilizando uma palavra-chave. Digite parte do nome do parâmetro e clique em "**Pesquisar**". O sistema apresentará uma lista de parâmetros com a palavra-chave mencionada. Uma vez localizado o parâmetro nessa lista, selecione o item escolhido.
- **Este parâmetro é monitorado pela empresa?**: A resposta do usuário será registrada na penúltima coluna da tabela apresentada na Figura 5.7.
	- Se a resposta for "sim", o usuário deverá responder também à pergunta: **Qual a periodicidade com que o parâmetro é monitorado?"**. O sistema apresentará as opções de freqüência de monitoramento para a seleção. A opção escolhida pelo usuário será registrada na última coluna da tabela apresentada na Figura 5.7.
- **Tipo de Amostragem**: Informar o tipo de amostragem dos dados de concentração do parâmetro. As opções para escolha são: "C – Amostragem Composta" e "S – Amostragem Simples".
- **Concentração Bruta**: Para cada despejo deverá ser informada a concentração de cada parâmetro e suas unidades de medida no efluente bruto.
- **Concentração Tratada**: Para cada despejo deverá ser informada a concentração de cada parâmetro e suas unidades de medida no efluente tratado. Quando for informado que não

há tratamento para um despejo, este campo virá desabilitado e preenchido com o valor informado no campo **Concentração Bruta**.

Com estas informações o sistema calculará os valores de carga bruta e carga tratada de cada parâmetro, quando couber, registrando a informação na tabela da Figura 5.7.

Quando declarados valores de DBO e DQO no efluente bruto ou no efluente final, o sistema calculará a relação DQO/DBO e registrará o resultado na tabela apresentada na Figura 5.7.

Ao final do preenchimento, o sistema apresentará um resumo das informações preenchidas sobre os seus despejos e totalização de cargas, conforme consta da Figura 5.9.

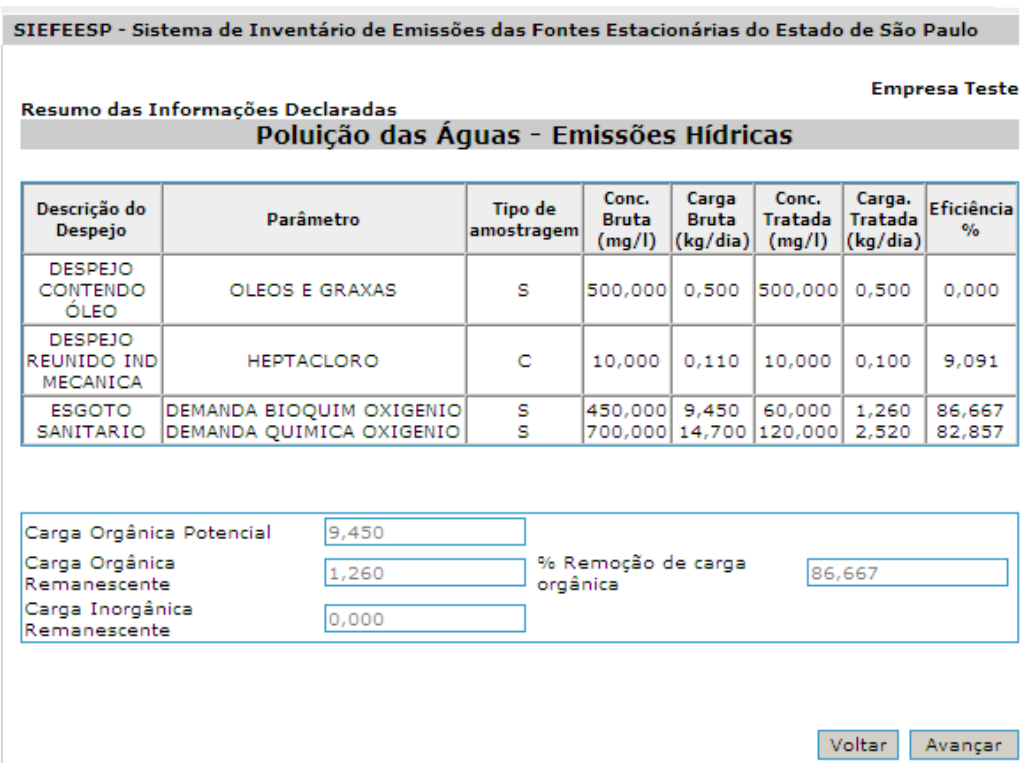

**Figura 5.9: Resumo das informações declaradas e totalização de cargas** 

## **6. Resíduos Sólidos**

Informar todos os resíduos sólidos gerados na empresa e também os que não são mais gerados, mas que ainda se encontram estocados ("resíduo passivo"). Deverão ser cadastrados:

- resíduos atualmente gerados no(s) processo(s) industrial(is);
- lodos, pós, tortas, etc. provenientes dos sistemas de controle de poluição das águas e do ar;
- estoques de produtos fora de especificação e embalagens utilizadas das substâncias constantes das listagens da Resolução CONAMA Nº 313/02 (Quadro A-4, anexo);
- quantidade de PCBs (bifenilas policloradas) em uso ou estocadas (transformadores e/ou capacitores);
- solventes gastos, emulsões, óleos em geral, banhos gastos, catalizadores, meios filtrantes, mesmo que sejam reutilizados, recuperados, vendidos ou doados;
- resíduos de laboratórios de controle de qualidade e pesquisa e desenvolvimento de produtos;
- eventuais estoques de produtos de comercialização proibida no país, como BHC, DDT e outros defensivos organoclorados e mercuriais;
- resíduos provenientes de processos de remediação de áreas contaminadas;
- "resíduo passivo";
- papéis, materiais de escritório, lixo sanitário, entre outros.

Para incluir um resíduo, clique na opção "**Incluir**" na parte inferior da tela representada na Figura 6.1. O sistema disponibilizará a Figura 6.2.

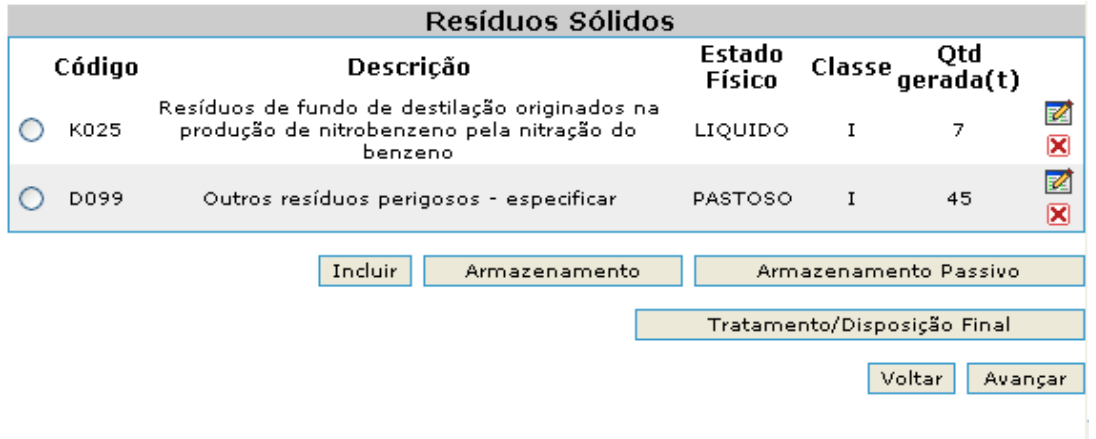

**Figura 6.1: Resíduos Sólidos** 

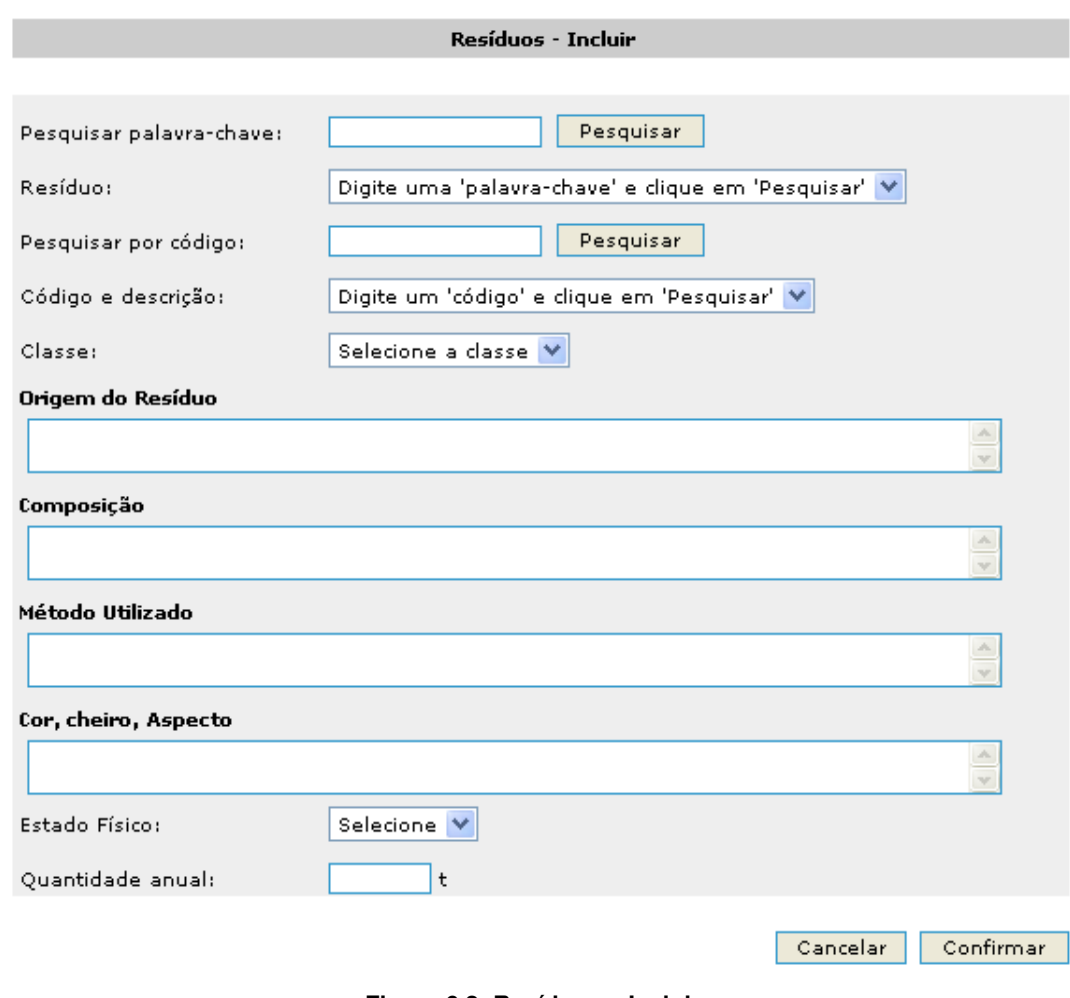

**Figura 6.2: Resíduos – Incluir** 

O sistema apresentará as opções de pesquisar a descrição do resíduo por palavra-chave ou pelo código do resíduo.

Obs: A descrição e o código do resíduo são baseados na norma da ABNT, NBR 10004/2004 – Resíduos Sólidos - Classificação.

**Pesquisar por palavra-chave**: Digitar o nome do resíduo ou parte do nome do resíduo. O sistema apresentará os resíduos com a palavra-chave mencionada. Para facilitar a pesquisa, procure ser o mais específico possível ao digitar o nome do seu resíduo, evitando, desta forma, que o sistema apresente uma lista extensa de possíveis resíduos (evite palavras tais como: lodos, resíduos, processo, produção, sistema, etc.). Uma vez localizado o resíduo nessa lista, selecionar o item escolhido, ou

**Pesquisar por código de resíduo:** Digitar o código do resíduo ou parte do código do resíduo. O sistema apresenta o(s) código(s) do(s) resíduo(s) com a(s) respectiva(s) descrição(ões) no campo.

Para obter a descrição completa do resíduo, passe o cursor do mouse sobre o item de interesse. Esta funcionalidade só funciona em versões do Internet Explorer a partir da 7. Há alternativa de uso do navegador gratuito Firefox a partir da 2.0.

Na inclusão de resíduos, preencher os campos a seguir:

- **Código e Descrição**. Uma vez localizado o resíduo nessa lista, selecionar o item escolhido. Caso tenha sido selecionado o código **D099 – outros resíduos perigosos**, será obrigatório o preenchimento do item **Característica**, conforme Figura 6.3.
- **Característica:** O item Característica deverá ser preenchido somente quando for selecionado o código D099 – outros resíduos perigosos. O sistema apresentará as seguintes opções de características de periculosidade, devendo ser selecionada aquela que levou à classificação efetuada:
	- (D001) Resíduo perigoso por apresentar inflamabilidade;
	- (D002) Resíduo perigoso por apresentar corrosividade;
	- (D003) Resíduo perigoso por apresentar reatividade;
	- (D004) Resíduo perigoso por apresentar patogenicidade; ou
	- (D099) Resíduo perigoso por apresentar toxicidade.

No caso da seleção das características de inflamabilidade, corrosividade, reatividade ou patogenicidade, o sistema automaticamente identificará o resíduo pelo código correspondente.

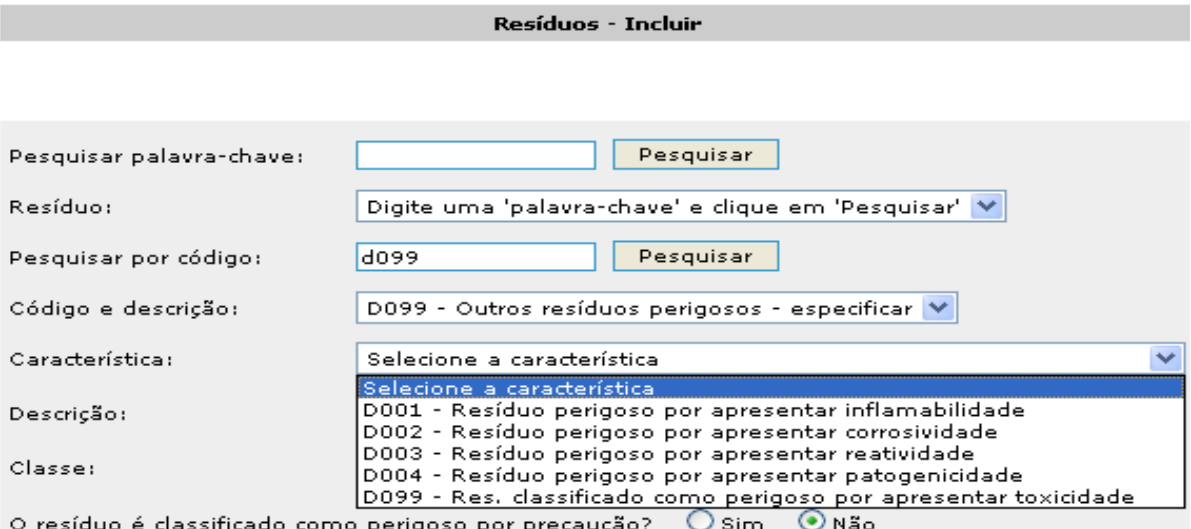

#### **Figura 6.3: Detalhe do item Característica**

- **Descrição:** O item Descrição deverá ser preenchido somente quando forem selecionados os códigos D099 ou A099. Nesses casos, é obrigatório especificar o resíduo.
- **Classe:** Deve ser especificada a classe de cada resíduo relacionado, conforme classificação estabelecida pela Norma NBR 10004, da ABNT:
	- Classe I resíduo perigoso;
	- Classe IIA resíduo não-inerte; ou
	- Classe IIB resíduo inerte.

Se o resíduo apresentar código A, correspondente a resíduos não perigosos, o sistema apresentará as opções IIA - resíduo não inerte e IIB - resíduo inerte, para seleção.

Se o resíduo for classificado como perigoso, Classe I, é obrigatório responder à pergunta: **O resíduo é classificado como perigoso por precaução?** Clicar em **"sim" ou "não".** 

- **Origem do resíduo:** Descrever as características do resíduo, identificando sua origem, ou seja, a etapa do processo e/ou operação unitária que dá origem ao mesmo, atividade industrial e constituinte principal (ex.: lodo de tratamento de água residuária de galvanoplastia; cavacos metálicos do setor de usinagem; solvente gasto constituído de 1,2 dicloroetano da limpeza de peças etc.).
- **Composição:** Descrever os principais componentes, incluindo a água, especificando o percentual em massa (%) dos mesmos. No caso de resíduos classificados como perigosos, listar os poluentes potenciais. Incluir informações como umidade, teor de

sólidos totais, teor de cianetos e sulfetos para aqueles com suspeita de sua presença. Ex. sulfato de cobre 15%, água 80%, impurezas (ferro, óleo, zinco) 5%, poluentes potenciais: chumbo. Caso disponha de resultados de testes de lixiviação, poderá apresentar os resultados em mg/L.

Atenção especial deve ser dada às substâncias constantes no Anexo C da norma NBR 10.004/2004, que apresenta o rol de substâncias que, se presentes como matéria prima, produtos intermediários, catalisadores, produtos secundários ou produtos finais, podem levar à caracterização do resíduo como tóxico, portanto, classificando-o como perigoso.

- **Método utilizado:** Informar a metodologia utilizada na determinação da composição do resíduo (exemplo: estequiometria, bibliografia, metodologias indicadas em normas técnicas, etc.).
- **Cor, Cheiro, Aspecto:** Descrever aspectos gerais e propriedades organolépticas que caracterizem o resíduo.
- **Estado Físico:** Selecionar o estado físico do resíduo na lista oferecida pelo sistema. **"Sólido"** se o resíduo gerado for sólido; **"Gasoso"** para os gases contidos; **"Pastoso"** se o resíduo for semi-sólido ou pastoso, ou **"Líquido"** se o estado físico for líquido – neste caso, tratam-se de "líquidos cujas particularidades tornem inviável o seu lançamento na rede pública de esgotos ou corpos d'água, ou exijam para isso soluções técnica e economicamente inviáveis em face da melhor tecnologia disponível", conforme estabelecido na definição de Resíduos Sólidos da NBR 10004. Ex: banhos exauridos e óleos.
- **Quantidade anual (t):** Informar a quantidade anual de resíduo gerada, em toneladas. Essa informação deve ser real, ou seja, obtida por meio de pesagem. Caso isto seja impossível, calcular a quantidade por meio dos valores de densidade e volume gerado.

Preenchido esse campo, clicar em "**Confirmar"**. O sistema retorna à Figura 6.1.

Se desejar incluir mais resíduos, repita as operações de "**Incluir"**.

Para alterar alguma característica de um resíduo já incluído, clique na opção "**Alterar**" correspondente ao resíduo que se quer corrigir a(s) informação(ões), conforme indicada na Figura 6.4. O sistema disponibilizará as informações conforme Figura 6.2 para editar. Efetue as alterações e clique na opção "**Confirmar**". O sistema retornará à Figura 6.1.

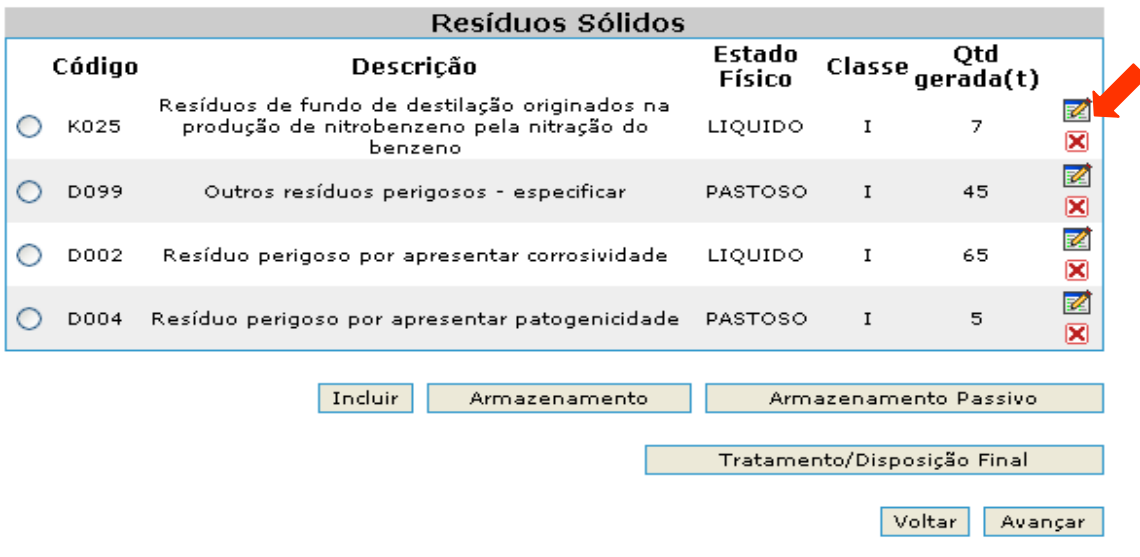

**Figura 6.4: Resíduos Sólidos - Alterar** 

Para excluir um resíduo, clique na opção "**Excluir"** correspondente ao resíduo que se quer excluir, conforme indicada na Figura 6.5.

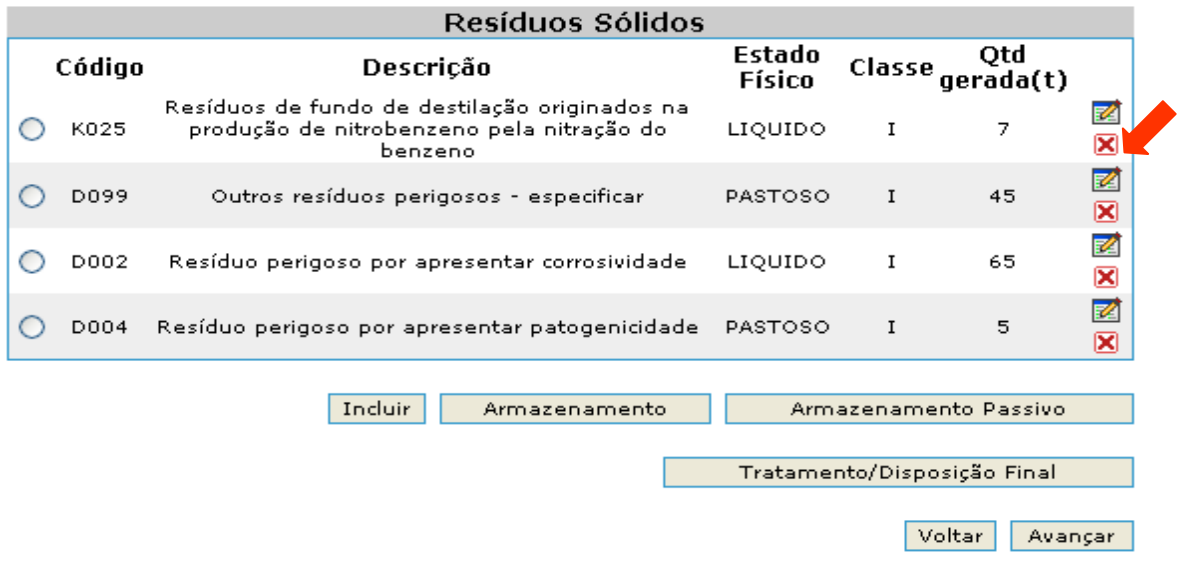

**Figura 6.5: Resíduos Sólidos - Excluir** 

#### **6.1. Armazenamento de Resíduos**

Para incluir um armazenamento selecione o resíduo na Figura 6.1 e clique na opção "**Armazenamento**". O sistema disponibilizará a Figura 6.6.

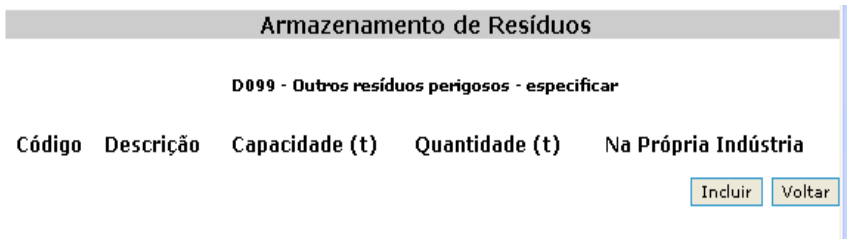

**Figura 6.6: Armazenamento de Resíduos** 

Para incluir um armazenamento, clique na opção "**Incluir**". O sistema disponibilizará a Figura 6.7.

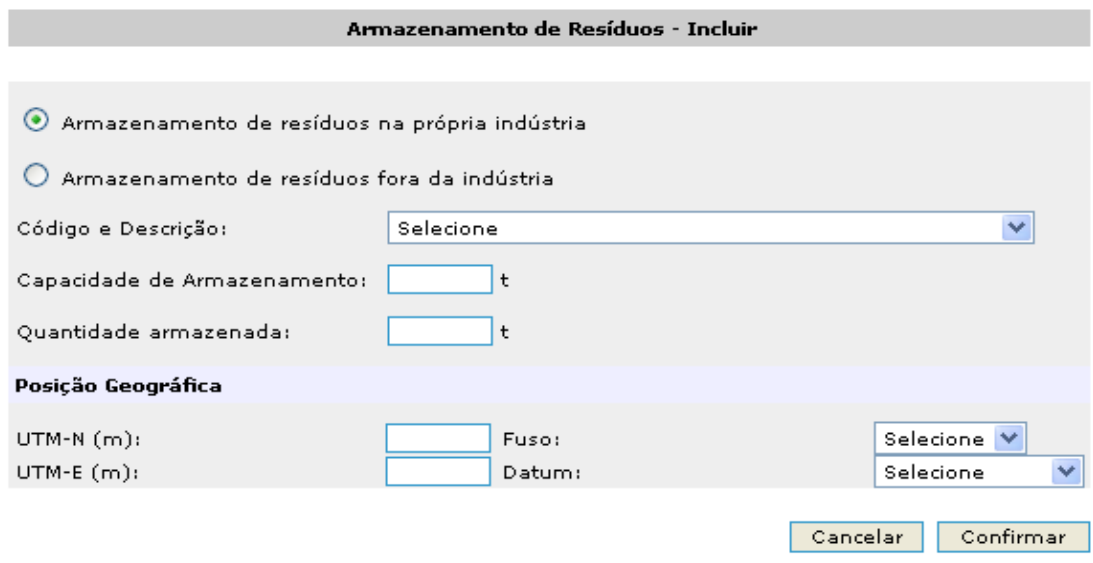

**Figura 6.7: Armazenamento de Resíduos – Incluir** 

#### **6.1.1. Armazenamento de Resíduos na Própria Indústria**

Se o armazenamento de resíduos ocorrer na própria indústria selecione a opção: "**Armazenamento de resíduos na própria indústria**".

Os seguintes campos deverão ser preenchidos quando o armazenamento dos resíduos ocorrer na própria indústria**:** 

- **Código e Descrição:** Selecionar a forma de armazenamento do resíduo, na lista apresentada pelo sistema. No preenchimento desse campo, atentar para o fato de que as formas de armazenamento para resíduos **atualmente gerados** apresentam código que se iniciam com a letra **S**.
- **Capacidade de Armazenamento (t):** Informar a capacidade de armazenamento, em toneladas, do local.
- **Quantidade armazenada (t):** Informar a quantidade, em toneladas, de resíduo armazenado no período em questão (ano 2008), para cada condição de armazenamento.
- **Posição Geográfica** 
	- **UTM N (m)**; informar a coordenada UTM, em metros, no sentido norte-sul do local de armazenamento de resíduos sólidos no próprio empreendimento.
	- **UTM E (m):** informar a coordenada UTM, em metros, no sentido leste-oeste do local de armazenamento de resíduos sólidos no próprio empreendimento.
	- **Fuso :** selecionar uma das opções: 22 ou 23, conforme apropriado.
	- **Datum:** selecionar uma das opções: SAD69; Córrego Alegre ou WGS84, conforme apropriado.

Preenchido esse campo, clicar em "**Confirmar"**. O sistema retornará à Figura 6.6 com a informação cadastrada.

Se desejar incluir mais formas de armazenamento para o mesmo resíduo, repita o procedimento já indicado, selecionando novamente a opção "**Incluir**"**.**

Para alterar alguma característica de um armazenamento de resíduo já incluído, clique na opção "**Alterar**" correspondente ao armazenamento desejado conforme indicada na Figura 6.8. O sistema disponibilizará as informações do armazenamento desejado. Efetue as alterações e clique em "**Confirmar**". O sistema retornará à Figura 6.6 com as informações atualizadas.

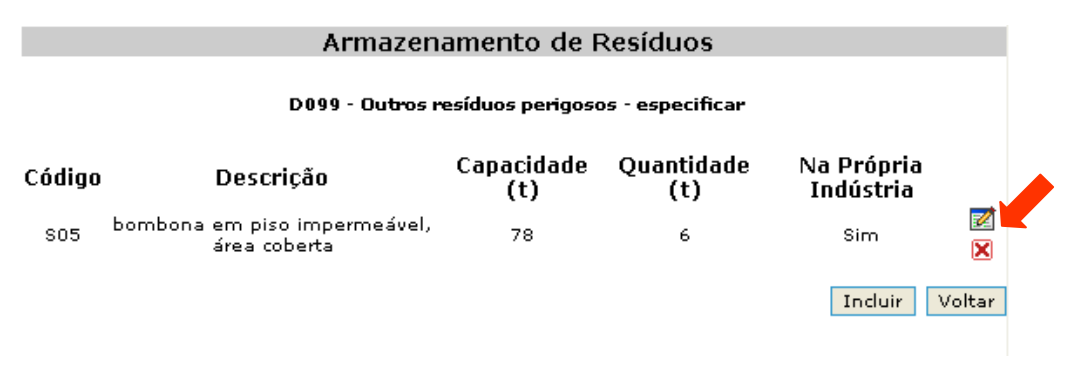

**Figura 6.8: Armazenamento de Resíduos - Alterar** 

Para excluir um armazenamento de resíduo, clique na opção "**Excluir**" correspondente ao armazenamento que se deseja excluir, conforme indicada na Figura 6.9.

| Armazenamento de Resíduos                                                                                 |                                  |                   |                   |                         |        |  |
|----------------------------------------------------------------------------------------------------|----------------------------------|-------------------|-------------------|-------------------------|--------|--|
| K025 - Resíduos de fundo de destilação originados na produção de nitrobenzeno pela nitração do<br>benzeno |                                  |                   |                   |                         |        |  |
| Código                                                                                                    | Descricão                        | Capacidade<br>(t) | Ouantidade<br>(t) | Na Própria<br>Indústria |        |  |
| S04                                                                                                    | tanque com bacia de<br>contenção | 65                | 34                | Sim.                    |        |  |
|                                                                                                    |                                  |                   |                   | Incluir                 | Voltar |  |

**Figura 6.9: Armazenamento de Resíduos - Excluir** 

#### **6.1.2. Armazenamento de Resíduos Fora da Indústria**

Se o armazenamento de resíduos ocorrer **fora da indústria**, selecione a opção: "**Armazenamento de resíduos fora da indústria**".

O sistema apresentará as informações conforme Figura 6.10.

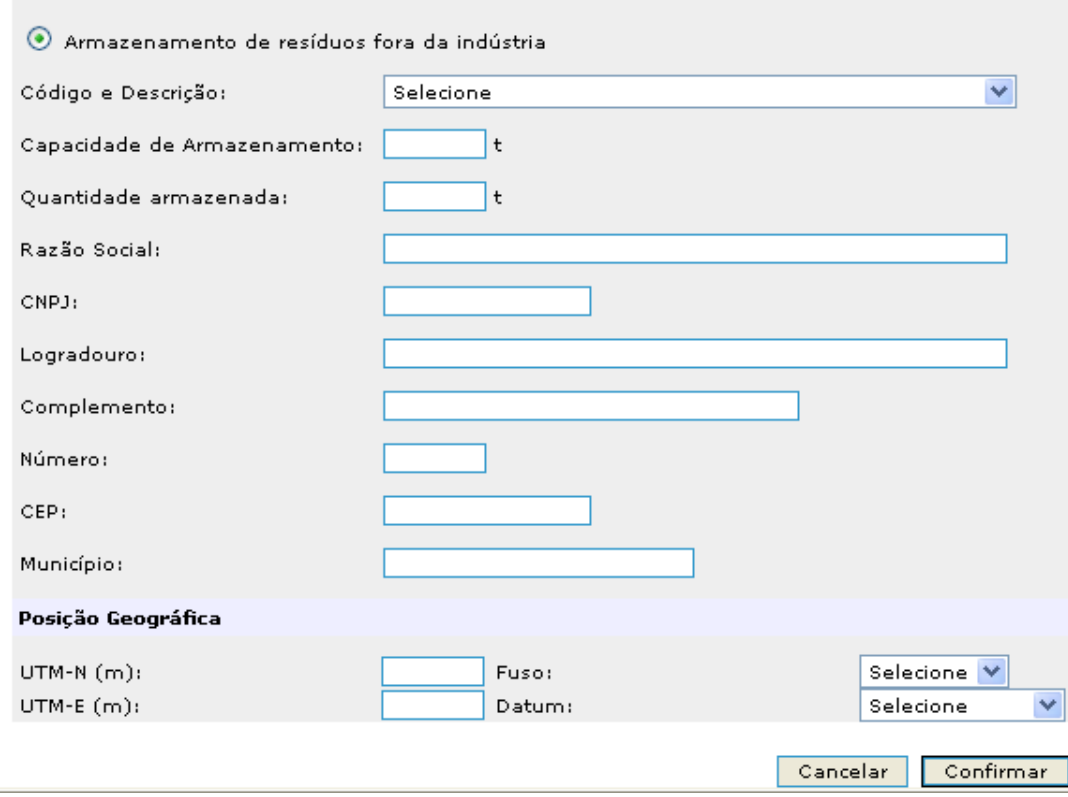

**Figura 6.10 – Armazenamento de Resíduos fora da Indústria** 

Deverão ser informados somente os locais de armazenamento localizados no Estado de São Paulo.

Um resíduo armazenado em dois locais diferentes, mas com a mesma forma de armazenamento, deverá ser cadastrado duas vezes, com a quantidade anual armazenada em cada local.

Os seguintes campos deverão ser preenchidos quando o armazenamento dos resíduos ocorrer fora da indústria

- **Código e Descrição:** Selecionar a forma de armazenamento do resíduo na lista apresentada pelo sistema. No preenchimento desse campo, atentar para o fato de que as formas de armazenamento para resíduos **atualmente gerados** apresentam códigos que se iniciam com a letra **S.**
- **Capacidade de Armazenamento. (t):** Informar a capacidade de armazenamento, em toneladas, do local.
- **Quantidade armazenada (t):** Informar a quantidade, em toneladas, de resíduo enviado para armazenamento fora da indústria para o período em questão (ano 2008), para cada condição de armazenamento.
- **Razão Social:** Informar a razão social do local de armazenamento do resíduo.
- **CNPJ:** Informar o CNPJ do local de armazenamento do resíduo.
- **Logradouro:** Informar o nome do logradouro onde está situado o local de armazenamento.
- **Número:** Informar o número do logradouro onde está situado o local de armazenamento
- **Complemento:** Informar o complemento do número se houver, onde está situado o local de armazenamento.
- **CEP:** Informar o CEP onde está situado o local de armazenamento.
- **Município:** O município é preenchido automaticamente pelo sistema quando o campo CEP for informado.
- **Posição Geográfica** 
	- **UTM N (m):** informar a coordenada UTM, em metros, no sentido norte-sul do local de armazenamento de resíduos sólidos fora do empreendimento.
- **UTM E (m):** informar a coordenada UTM, em metros, no sentido leste-oeste do local de armazenamento de resíduos sólidos fora do empreendimento.
- **Fuso:** selecionar uma das opções: 22 ou 23.
- **Datum:** selecionar uma das opções: SAD69; Córrego Alegre ou WGS84.

Preenchido esse campo, clicar em "**Confirmar"**. O sistema retornará à Figura 6.6 com as informações inseridas.

Se desejar incluir mais formas de armazenamento fora da indústria, repita o procedimento.

Para alterar alguma característica de um armazenamento de resíduo já incluído, clique na opção "**Alterar**" correspondente ao armazenamento desejado conforme indicada na Figura 6.8. O sistema disponibilizará as informações do armazenamento desejado. Efetue as alterações e clique em "**Confirmar"**. O sistema retornará à Figura 6.6 com as informações atualizadas.

Para excluir um armazenamento de resíduos, clique na opção "**Excluir**" correspondente ao armazenamento que se deseja excluir, conforme indicada na Figura 6.9.

#### **6.2. Armazenamento de Resíduos Passivo**

Em linhas gerais, resíduo passivo é aquele que foi gerado nos anos anteriores, não é gerado atualmente e está ainda sob a responsabilidade da empresa, qualquer que seja o local onde esteja armazenado.

No preenchimento das planilhas, conforme já informado anteriormente, esse resíduo deverá ser incluído na relação de resíduos sólidos da empresa, devendo ser fornecidas as mesmas informações solicitadas para os gerados correntemente.

Na indicação da forma de armazenamento, selecione o resíduo na Figura 6.1 e clique na opção "**Armazenamento - Passivo**"**.** O sistema apresentará a Figura 6.11. Clique na opção "**Incluir**". O sistema disponibilizará a Figura 6.12.

|                                                | Armazenamento de Resíduos Passivo |                   |                   |                         |        |  |  |  |
|------------------------------------------------|-----------------------------------|-------------------|-------------------|-------------------------|--------|--|--|--|
| D099 - Outros resíduos perigosos - especificar |                                   |                   |                   |                         |        |  |  |  |
| Código                                         | Descricão                         | Capacidade<br>(t) | Ouantidade<br>(t) | Na Própria<br>Indústria |        |  |  |  |
| Z04                                            | tangue com bacia de<br>contenção  | 90                | 6                 | Sim.                    | Z<br>⊠ |  |  |  |
|                                                |                                   |                   |                   | Incluir                 | Voltar |  |  |  |

**Figura 6.11: Armazenamento de Resíduos Passivo** 

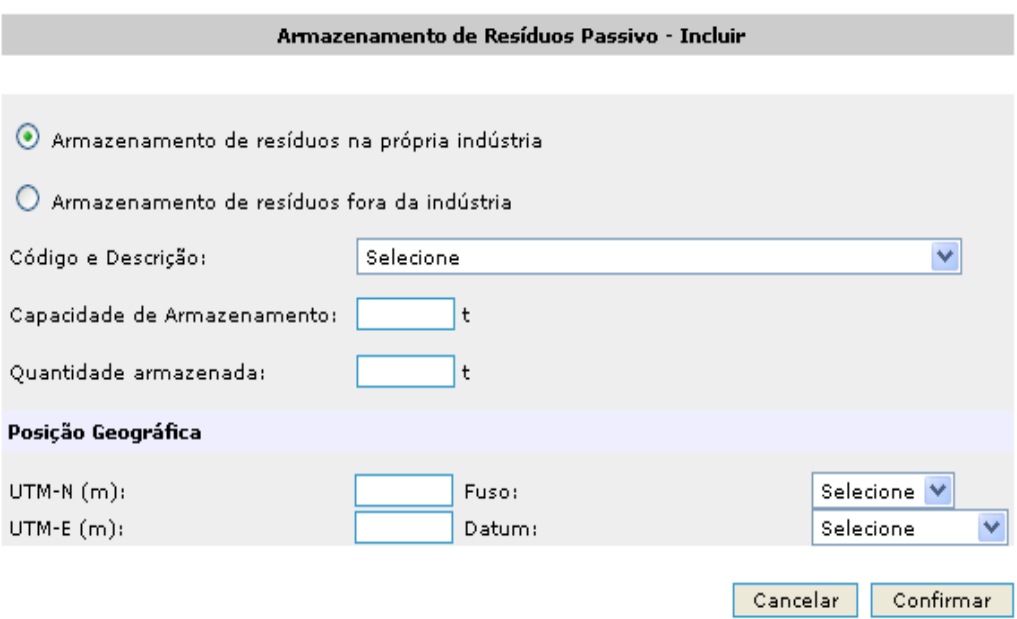

**Figura 6.12: Armazenamento de Resíduos Passivo - Incluir** 

#### **6.2.1. Armazenamento de Resíduos Passivo na Própria Indústria**

Se o resíduo passivo estiver armazenado na própria indústria, selecione a opção: "**Armazenamento de resíduos na própria indústria**".

Os seguintes campos deverão ser preenchidos quando o armazenamento dos resíduos passivo ocorrer na própria indústria**:**

- **Código e Descrição:** Selecionar a forma de armazenamento do resíduo na lista apresentada pelo sistema. No preenchimento desse campo, atentar para o fato de que as formas de armazenamento para resíduos **passivos** apresentam códigos que se iniciam com a letra **Z**.
- **Capacidade de Armazenamento. (t):** Informar a capacidade de armazenamento, em toneladas, do local.
- **Quantidade armazenada (t):** Informar a quantidade, em toneladas, de resíduo passivo armazenado, para cada condição de armazenamento.
- **Posição Geográfica** 
	- **UTM N (m):** informar a coordenada UTM, em metros, no sentido norte-sul do local de armazenamento de resíduos sólidos no próprio empreendimento.
	- **UTM E (m):** informar a coordenada UTM, em metros, no sentido leste-oeste do local de armazenamento de resíduos sólidos no próprio empreendimento.
	- **Fuso:** selecionar uma das opções: 22 ou 23.
	- **Datum:** selecionar uma das opções: SAD69; Córrego Alegre ou WGS84.

Preenchido esse campo, clicar em "**Confirmar**". O sistema retornará à Figura 6.11 com os dados inseridos.

Se desejar incluir mais formas de armazenamento para o mesmo resíduo, repita o procedimento já indicado, selecionando novamente a opção "**Incluir**"**.**

Para alterar alguma característica de um armazenamento de resíduo passivo já incluído, clique na opção "**Alterar**" correspondente ao armazenamento desejado conforme indicada na Figura 6.13. O sistema disponibilizará as informações do armazenamento desejado. Efetue as alterações e clique em "**Confirmar**". O sistema retornará à Figura 6.11 com as informações atualizadas.

|                                                | Armazenamento de Resíduos Passivo |                   |                   |                         |        |  |
|------------------------------------------------|-----------------------------------|-------------------|-------------------|-------------------------|--------|--|
| D099 - Outros resíduos perigosos - especificar |                                   |                   |                   |                         |        |  |
| Código                                         | Descrição                         | Capacidade<br>(t) | Ouantidade<br>(t) | Na Própria<br>Indústria |        |  |
| Z04                                            | tangue com bacia de<br>contenção  | 90                | 6                 | Sim.                    | ⊠      |  |
|                                                |                                   |                   |                   | Incluir                 | Voltar |  |

**Figura 6.13: Armazenamento de Resíduos Passivo - Alterar** 

Para excluir um armazenamento de resíduo, selecione o armazenamento desejado e clique na opção "**Excluir**"**,** conforme Figura 6.14.

|        | Armazenamento de Resíduos Passivo              |                   |                   |                         |        |  |
|--------|------------------------------------------------|-------------------|-------------------|-------------------------|--------|--|
|        | D099 - Outros resíduos perigosos - especificar |                   |                   |                         |        |  |
| Código | Descrição                                      | Capacidade<br>(t) | Ouantidade<br>(t) | Na Própria<br>Indústria |        |  |
| Z04    | tanque com bacia de<br>contenção               | 90                | 6                 | Sim.                    | ×      |  |
| Z04    | tanque com bacia de<br>contenção               | 65                | 5                 | Sim.                    | Z<br>⊠ |  |
|        |                                                |                   |                   | Incluir                 | Voltar |  |

**Figura 6.14: Armazenamento de Resíduos Passivo - Excluir** 

#### **6.2.2. Armazenamento de Resíduos Passivo Fora da Indústria**

Se o resíduo passivo estiver armazenado **fora da indústria**, selecione a opção: "**Armazenamento de resíduos fora da indústria**".

Deverão ser informados somente os locais de armazenamento localizados no Estado de São Paulo.

Um "resíduo passivo" armazenado em dois locais diferentes, mas com a mesma forma de armazenamento, deverá ser cadastrado duas vezes, com a quantidade armazenada em cada local.

Os seguintes campos deverão ser preenchidos quando o passivo for armazenado fora da indústria, conforme Figura 6.10:

- **Código e Descrição:** Selecionar a forma de armazenamento do resíduo na lista apresentada pelo sistema. No preenchimento desse campo, atentar para o fato de que as formas de armazenamento para resíduos **passivos** apresentam códigos que se iniciam com a letra **Z**.
- **Capacidade de Armazenamento (t):** Informar a capacidade de armazenamento, em toneladas, do local.
- **Quantidade armazenada (t):** Informar a quantidade, em toneladas, de resíduo passivo armazenado, para cada condição de armazenamento.
- **Razão Social:** Informar a razão social do local de armazenamento do resíduo.
- **CNPJ:** Informar o CNPJ do local de armazenamento do resíduo.
- **Logradouro:** Informar o nome do logradouro onde está situado o local de armazenamento.
- **Número:** Informar o número do logradouro onde está situado o local de armazenamento.
- **Complemento:** Informar o complemento do número se houver, onde está situado o local de armazenamento.
- **CEP:** Informar o CEP onde está situado o local de armazenamento.
- **Município:** O município é preenchido automaticamente pelo sistema quando o campo CEP for informado.
- **Posição Geográfica**
	- **UTM N (m)**: informar a coordenada UTM, em metros, no sentido norte-sul do local de armazenamento de resíduos sólidos fora do empreendimento.
	- **UTM E (m):** informar a coordenada UTM, em metros, no sentido leste-oeste do local de armazenamento de resíduos sólidos fora do empreendimento.
	- **Fuso:** selecionar uma das opções: 22 ou 23.
	- **Datum:** selecionar uma das opções: SAD69; Córrego Alegre ou WGS84.

Preenchido esse campo, clicar em "**Confirmar**". O sistema retornará à Figura 6.11.

Se desejar incluir mais formas de armazenamento para o mesmo resíduo, repita o procedimento já indicado, selecionando novamente a opção "**Incluir**".

Para alterar alguma característica de um armazenamento de resíduo passivo já incluído, clique na opção "**Alterar**" correspondente ao armazenamento desejado, conforme indicado na Figura 6.13. O sistema disponibilizará as informações do armazenamento desejado. Efetue as alterações e clique em "**Confirmar**". O sistema retornará à Figura 6.11 com as informações atualizadas.

Para excluir um armazenamento de resíduo, selecione o armazenamento desejado e clique na opção "**Excluir**"**,** conforme Figura 6.14.

#### **6.3. Tratamento/Disposição Final de Resíduos**

Para incluir um tratamento ou disposição final de resíduo selecione o resíduo na Figura 6.1 e clique na opção "**Tratamento/Disposição Final**"**.** O sistema apresentará a Figura 6.15.

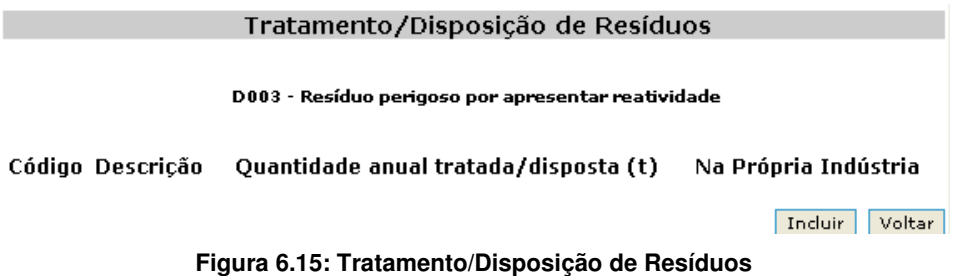

Clique na opção "**Incluir**". O sistema apresenta a Figura 6.16.

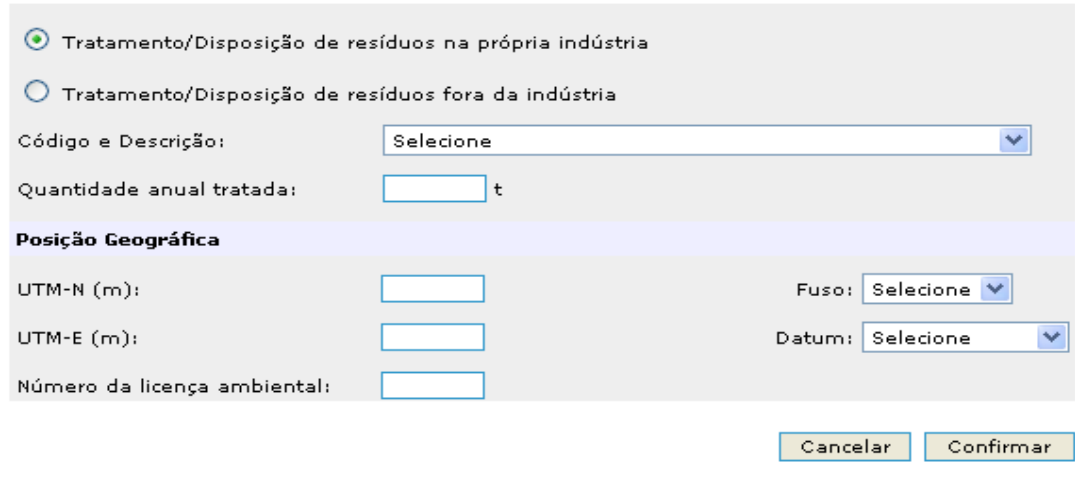

**Figura 6.16: Tratamento/Disposição de Resíduos - Incluir** 

#### **6.3.1. Tratamento/Disposição Final de Resíduos na Própria Indústria**

Se o tratamento ou disposição final de resíduo ocorrer na própria indústria selecione a opção: "**Tratamento/Disposição de resíduos na própria indústria**".

Os seguintes campos deverão ser preenchidos quando o tratamento/disposição final de resíduos ocorrer na própria indústria:

- **Código e Descrição:** Selecionar a forma de tratamento/disposição final do resíduo, na lista apresentada pelo programa.
- **Quantidade anual tratada/disposta (t):** Informar a quantidade, em toneladas, de resíduo tratado/disposto no ano de 2008, para cada forma de tratamento/disposição.
- **Posição Geográfica** 
	- **UTM N (m)**: informar a coordenada UTM, em metros, no sentido norte-sul do local de tratamento/disposição de resíduos sólidos no próprio empreendimento.
	- **UTM E (m)**: informar a coordenada UTM, em metros, no sentido leste-oeste do local de tratamento/disposição de resíduos sólidos no próprio empreendimento.
	- **Fuso**: selecionar uma das opções: 22 ou 23.
	- Datum: selecionar uma das opções: SAD69; Córrego Alegre ou WGS84.
- **Número da licença ambiental:** informar o número da licença ambiental da Indústria.

Preenchido esses campos, clicar em "**Confirmar**". O sistema retornará à Figura 6.15.

Se desejar incluir mais formas de tratamento/disposição para o mesmo resíduo, repita o procedimento indicado de tratamento/disposição de resíduos.

Para alterar alguma característica de um tratamento/disposição de resíduo já incluído, clique na opção "**Alterar**" correspondente ao tratamento/disposição de resíduo desejado, conforme indicado na Figura 6.17. O sistema disponibilizará as informações do tratamento/disposição do resíduo desejado. Efetue as alterações e clique em "**Confirmar**". O sistema retornará à Figura 6.15 com as informações atualizadas.

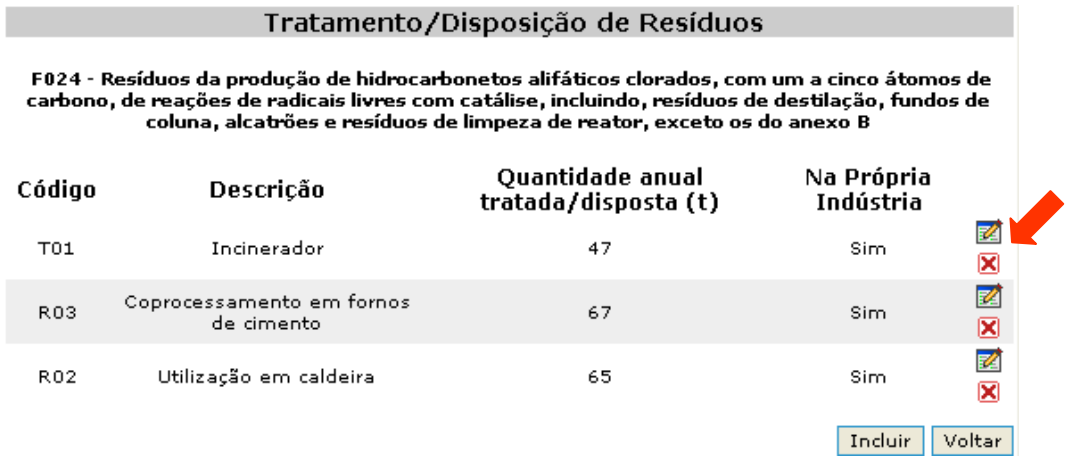

**Figura 6.17 Tratamento/Disposição de Resíduos - Alterar** 

Para excluir um tratamento/disposição de resíduo, selecione o tratamento/disposição de resíduos desejado e clique na opção "**Excluir**"**,** conforme Figura 6.18.

| Tratamento/Disposição de Resíduos<br>F024 - Resíduos da produção de hidrocarbonetos alifáticos clorados, com um a cinco átomos de<br>carbono, de reações de radicais livres com catálise, incluindo, resíduos de destilação, fundos de<br>coluna, alcatrões e resíduos de limpeza de reator, exceto os do anexo B |                                         |                                          |                         |
|----------------------------------------------------------------------------------------------------|-----------------------------------------|------------------------------------------|-------------------------|
| Código                                                                                                    | Descrição                               | Ouantidade anual<br>tratada/disposta (t) | Na Própria<br>Indústria |
| T01                                                                                                    | Incinerador                             | 47                                       | Sim.<br>×               |
| R03                                                                                                    | Coprocessamento em fornos<br>de cimento | 67                                       | K<br>K<br>Sim.          |
| R02                                                                                                    | Utilização em caldeira                  | 65                                       | ø<br>Sim.<br>×          |
|                                                                                                    |                                         |                                          | Voltar<br>Incluir       |

**Figura 6.18 Tratamento/Disposição de Resíduos - Excluir** 

#### **6.3.2. Tratamento/Disposição Final de Resíduos Fora da Indústria**

Se o tratamento ou disposição final de resíduo ocorrer fora da indústria, selecione a opção "**Tratamento/Disposição de resíduos fora da indústria**" (Figura 6.16).

Um resíduo tratado e/ou disposto em dois locais diferentes, mas com a mesma forma de tratamento e/ou disposição final, deverá ser cadastrado duas vezes, com a quantidade anual tratada e/ou disposta em cada local.

Os seguintes campos deverão ser preenchidos quando o tratamento/disposição final de resíduos ocorrer fora da indústria conforme Figura 6.19.

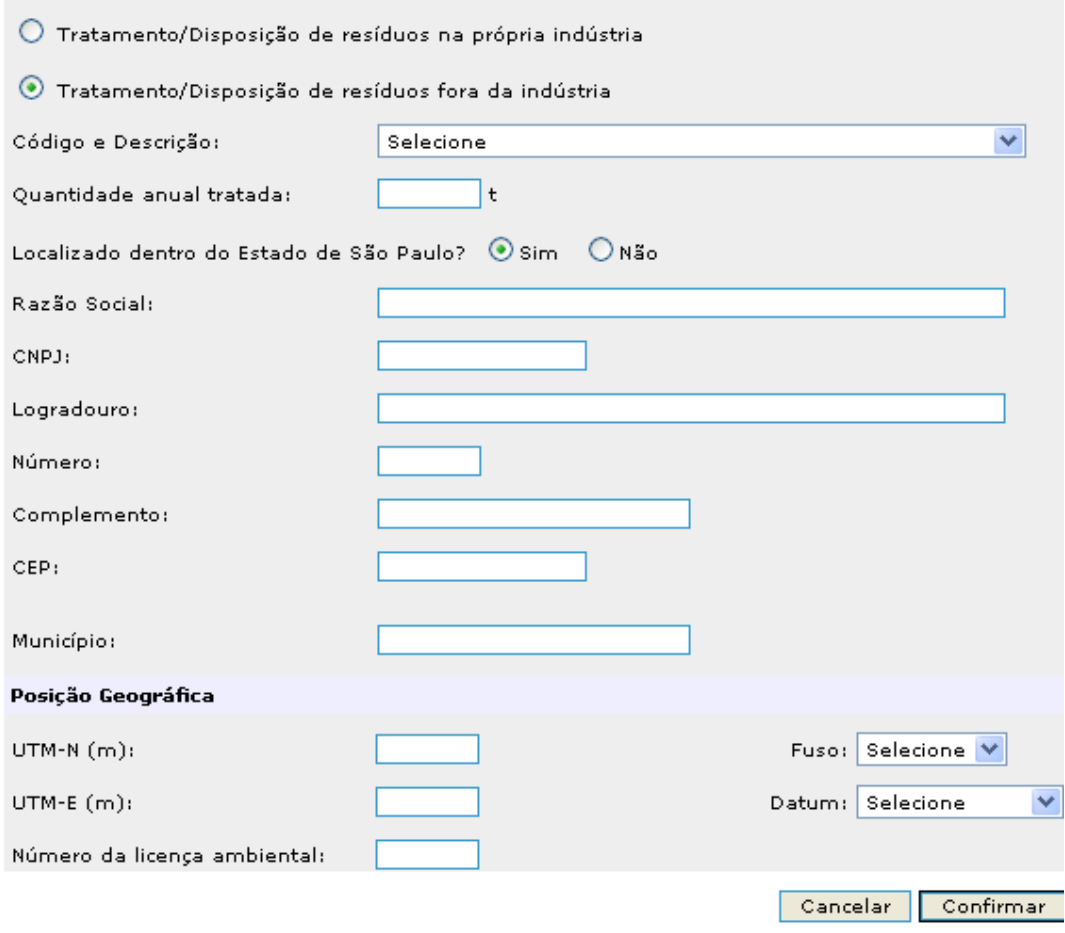

**Figura 6.19: Tratamento/Disposição de Resíduos fora da indústria** 

- **Código e Descrição:** Selecionar a forma de tratamento/disposição final do resíduo na lista apresentada pelo programa.
- **Quantidade anual tratada (t):** Informar a quantidade, em toneladas, de resíduo tratado/disposto no ano de 2008, para cada forma de tratamento/disposição.
- **Razão Social:** Informar a razão social do local de tratamento/disposição do resíduo.
- **CNPJ:** Informar o CNPJ do local de tratamento/disposição do resíduo.
- **Logradouro:** Informar o nome do logradouro onde está situado o local de tratamento/disposição.
- **Número:** Informar o número do logradouro onde está situado o local de tratamento/disposição.
- **Complemento:** Informar o complemento do número se houver, onde está situado o local de tratamento/disposição.
- **CEP:** Informar o CEP onde está situado o local de tratamento/disposição.
- **UF:** Selecionar a Unidade da Federação a qual pertence o local de tratamento/disposição no caso de o mesmo estar situado fora do estado de São Paulo.
- **Município:** O município é preenchido automaticamente pelo sistema quando o campo CEP for informado e o mesmo pertencer ao Estado de São Paulo. No caso de o município pertencer a outros estados, informar o nome do município.
- **Posição Geográfica** 
	- **UTM N (m):** informar a coordenada UTM, em metros, no sentido norte-sul do local de tratamento/disposição de resíduos sólidos fora do empreendimento.
	- UTM **E** (m):informar a coordenada UTM, em metros, no sentido leste-oeste do local de tratamento/disposição de resíduos sólidos fora do empreendimento.
	- **Fuso:** selecionar uma das opções: 22 ou 23 quando for dentro do Estado de São Paulo. Quando for outro estado o valor informado deve variar de 18 a 25.
	- Datum :- selecionar uma das opções: SAD69; Córrego Alegre ou WGS84.

• **Número da licença ambiental:** informar o número da licença ambiental. Caso o empreendimento não possua licença ambiental preencher com 0 (zero).

Preenchido esse campo, clicar em "**Confirmar"**. O sistema retornará à Figura 6.15.

Se desejar incluir mais formas de tratamento/disposição para o mesmo resíduo, repita o procedimento indicado de tratamento/disposição de resíduos.

Para alterar alguma característica de um tratamento/disposição de resíduo já incluído, clique na opção "**Alterar**" correspondente ao tratamento/disposição de resíduo desejado conforme indicado na Figura 6.17. O sistema disponibilizará as informações do tratamento/disposição de resíduo desejado. Efetue as alterações e clique em "**Confirmar**". O sistema retornará à Figura 6.15.

Para excluir um tratamento/disposição de resíduo, selecione o tratamento/disposição de resíduos desejado e clique na opção "**Excluir**"**,** conforme Figura 6.18.

Ao final do preenchimento, o sistema apresentará um resumo das informações do empreendimento: "Quantidade Total de Resíduos Sólidos" por classe de resíduos (I, IIA e IIB), conforme apresentado na Figura 6.20.

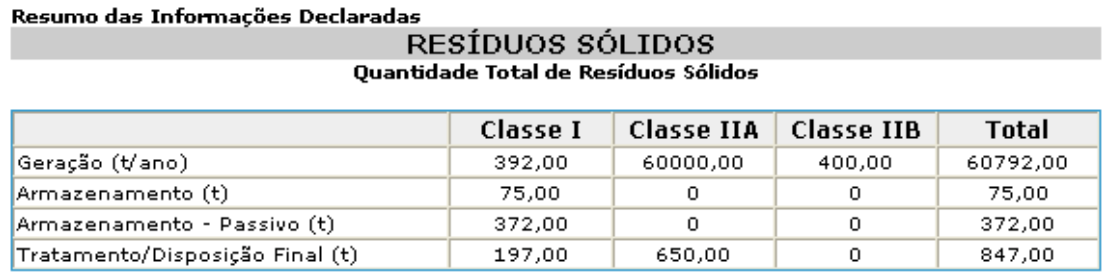

Voltar Avançar

**Figura 6.20: Resumo das Informações de Resíduos Sólidos** 

## **7. Declaração**

Ao final do preenchimento do Inventário, o sistema solicitará que o responsável pelo preenchimento do Inventário declare a responsabilidade pelas informações prestadas, conforme a Figura 7.1.

```
SIEFEESP - Sistema de Inventário de Emissões das Fontes Estacionárias do Estado de São Paulo
```
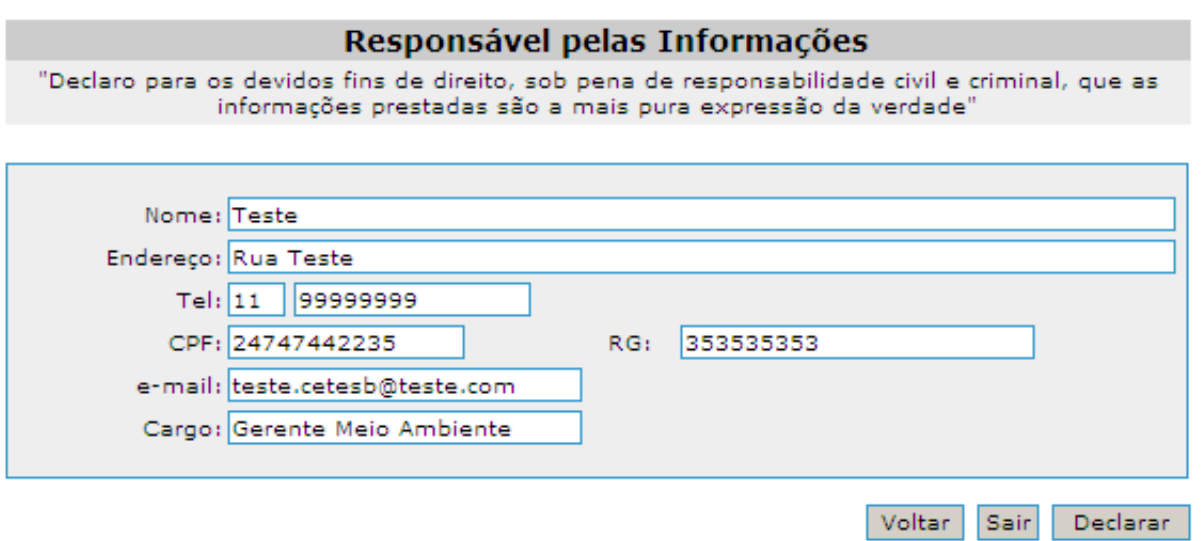

**Figura 7.1: Declaração – Responsabilidade pelas Informações prestadas** 

Dentro do período informado na carta de convocação, o empreendedor poderá acessar e alterar os dados inúmeras vezes, desde que não clique na opção "**Declarar**", sendo gravada sempre a última alteração.

**Atenção**: Uma vez declarada, não será mais possível acessar o Sistema de Inventário para alterar as informações. O acesso estará restrito ao Resumo que será o seu protocolo. Portanto, opte por "**Declarar**" **somente quando todas as informações estiverem corretas**. Caso queira imprimir todas as informações, esta deverá ser feita antes de declarar, selecionando a opção Imprimir do item Arquivo do menu superior do navegador, em cada página do Sistema de Inventário.